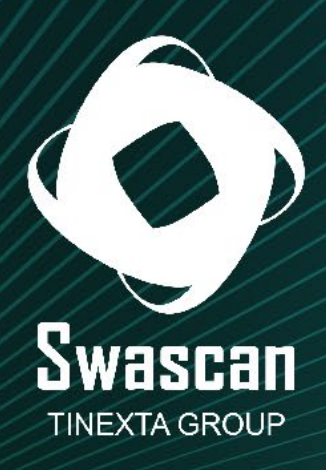

# Journey into Raccoon's lair

www.swascan.com info@swascan.com

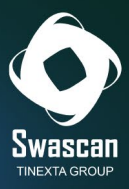

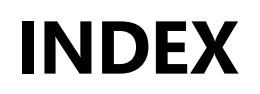

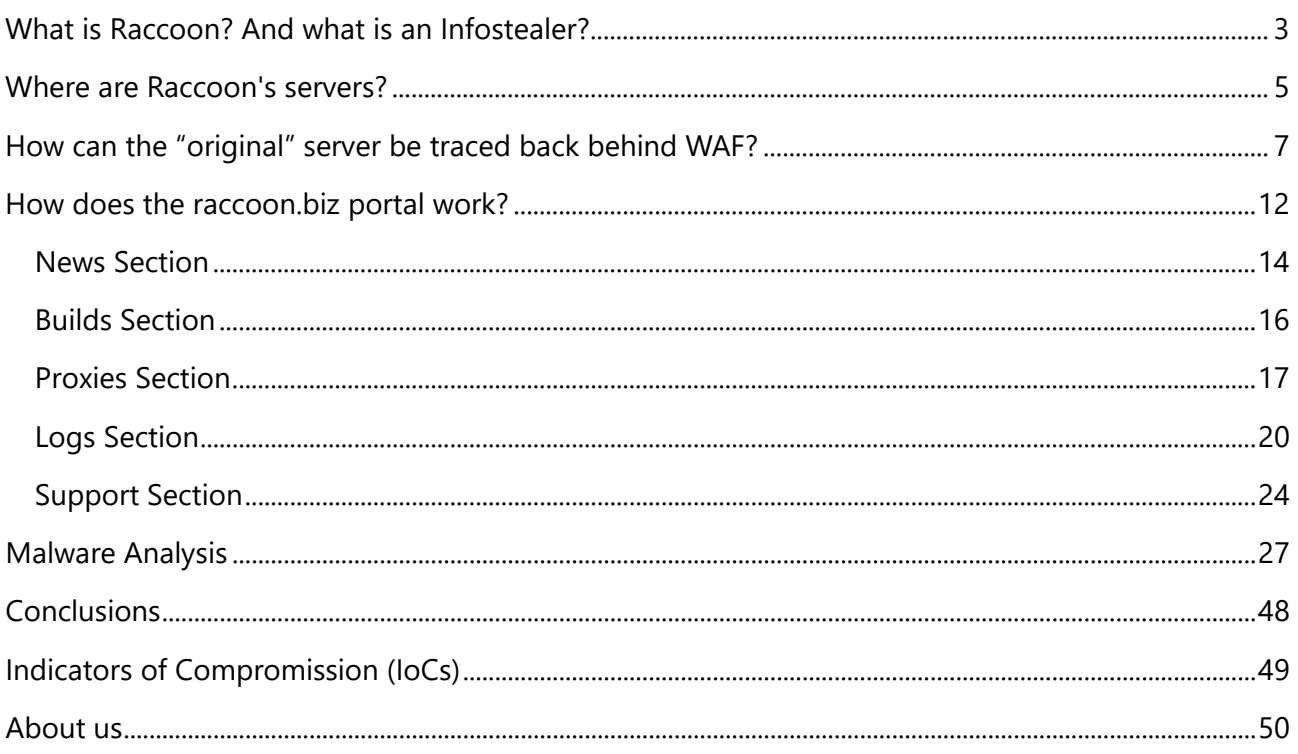

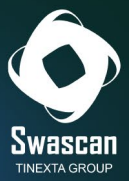

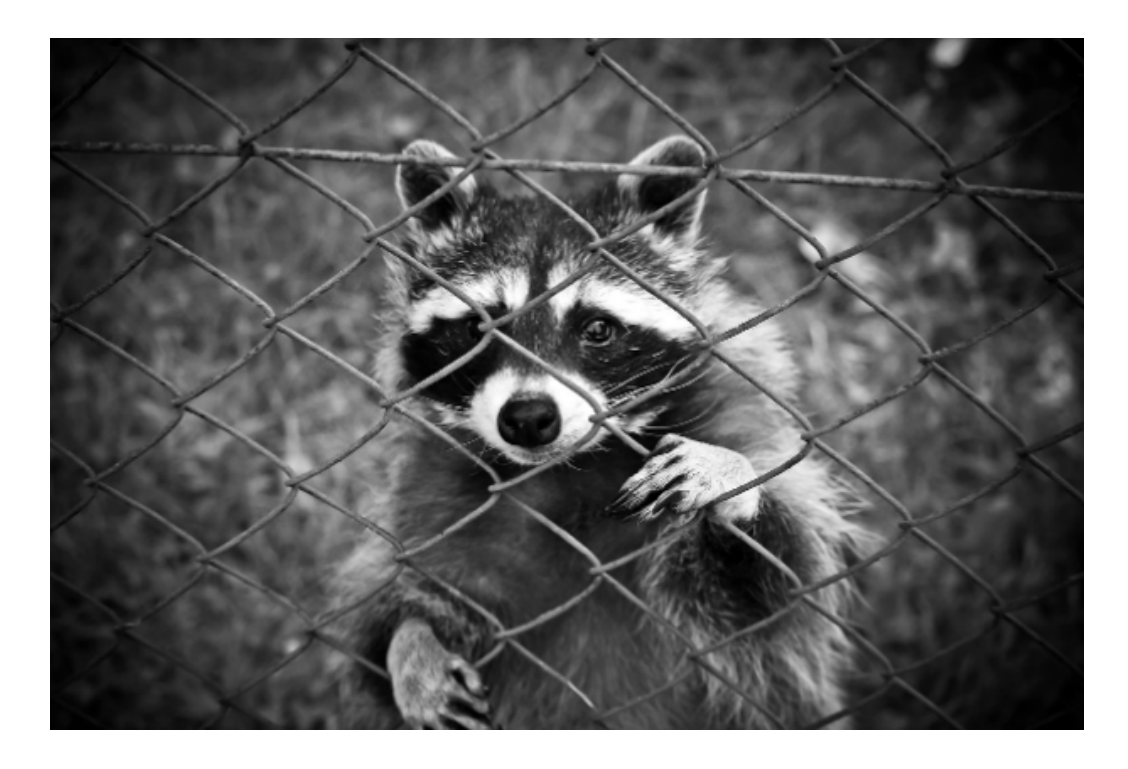

*Analysis on the configuration and operation of the raccoon.biz portal and the "Raccoon" Infostealer malware.* 

# <span id="page-2-0"></span>**What is Raccoon? And what is an Infostealer?**

**Raccoon** was born in April 2019 as a Malware As a Service (MaaS), immediately establishing itself as one of the most widespread and efficient infostealer malware around.

An infostealer is a type of malware designed to steal information and data from the infected pc, such as:

- Login data
- Credit card information
- Information about cryptocurrency wallets
- Web browsing information

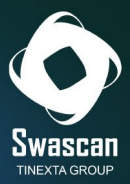

- Personal data

This information is generally stolen and stored locally on the infected machine, and then periodically sent to a Comand and Controll (C&C) server run by attackers.

The goal of Infostealers is to collect as much sensitive data as possible: they often remain active for entire weeks, if not months, without the user being aware of anything.

The most common methods used by this malware to collect data are:

- *Keylogging*: This technique records keyboard activity: whatever words are typed (thus including passwords) are stored within a log file.
- *Screen capturing*: The Infostealer can record screenshots or screenshots of user activity, including sensitive data displayed on the screen.
- *Credential stealing*: The Infostealer can steal login data stored in browsers or in applications saved on a device.
- *Memory scraping*: This technique aims to retrieve sensitive data from processes running in system memory.

Infostealers can be distributed on victim devices in a variety of ways: the most common are through deceptive emails and/or websites that trick the user into downloading files that only look genuine, but actually hide malware within them. In fact, it is very common to find Infostealer hidden behind (usually paid) programs released for free in "complete" form, or behind programs whose sole purpose is to generate working serial codes (keygen) to register a trial program for free.

Raccoon's creator, Ukrainian **Mark Sokolovsky**, was arrested in March 2022 in the Netherlands. An extradition request is also pending on his head from the United States of America, which accuses him of infecting more than 2 million devices worldwide.

[\(https://storage.courtlistener.com/recap/gov.uscourts.txwd.1152066/gov.uscourts.txwd.1152066.3.0](https://storage.courtlistener.com/recap/gov.uscourts.txwd.1152066/gov.uscourts.txwd.1152066.3.0.pdf) [.pdf\)](https://storage.courtlistener.com/recap/gov.uscourts.txwd.1152066/gov.uscourts.txwd.1152066.3.0.pdf).

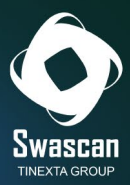

## <span id="page-4-0"></span>**Where are Raccoon's servers?**

Once the victim is infected, the infostealer sends the collected data to servers called "Command & Control" servers. But where are these servers located? Where are they geolocated?

Through Swascan's **Cyber Threat Intelligence (CTI)** platform, some posts were found, within Russian forums, created by the user "**raccoonstealer**" and mentioning the domain "**raccoon.biz."**

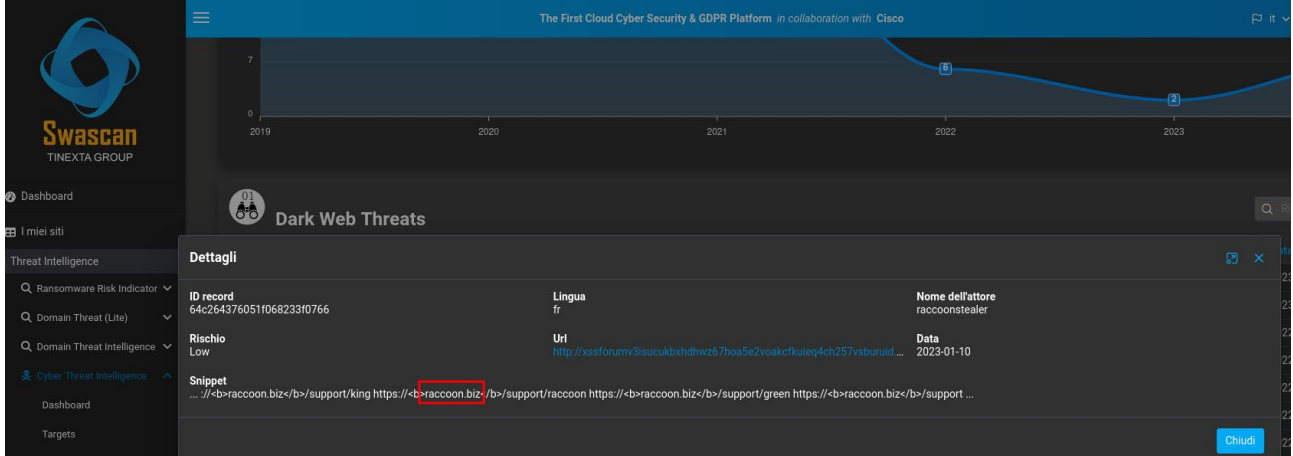

From OSINT analysis, it was found that between **2019** and **2021** the domain **raccoon.biz** was found to be associated (also) with the following Italian IPs **80.211.45.169** and **212.237.18.146**:

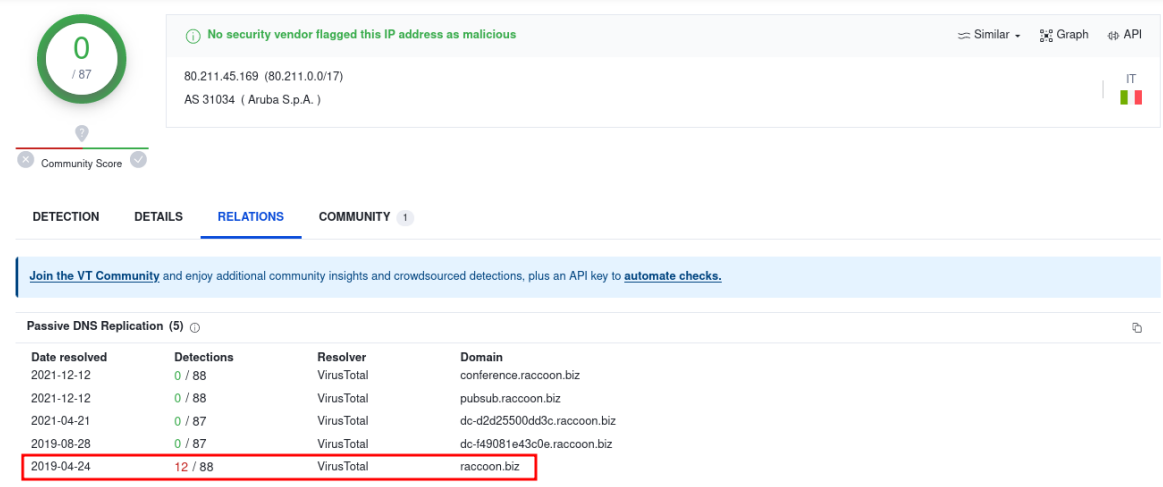

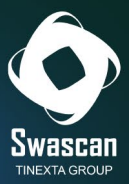

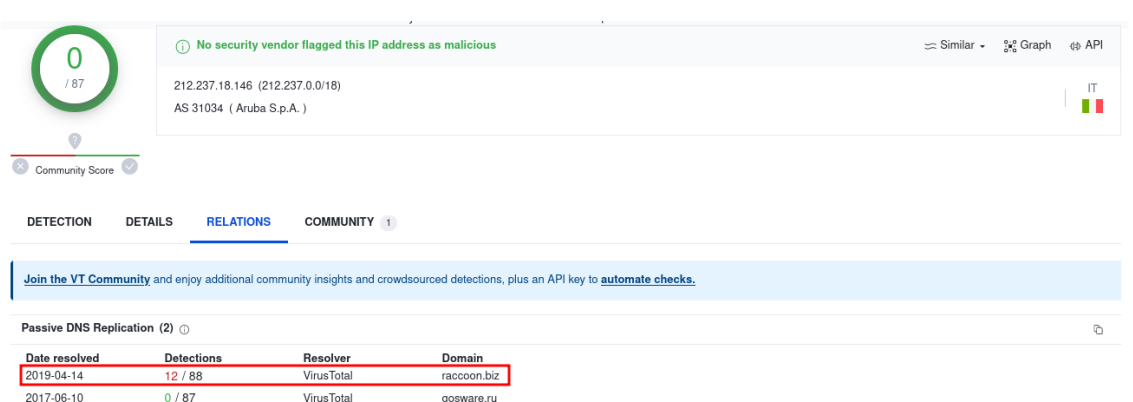

In addition to the two Italian IPs shown above, OSINT research shows that the domain raccoon.biz, historically, has also been linked to other IP addresses, located in Japan, the Netherlands, and the United States.

Below is the representation showing the IP addresses, countries and ISPs to which these addresses appear to be assigned.

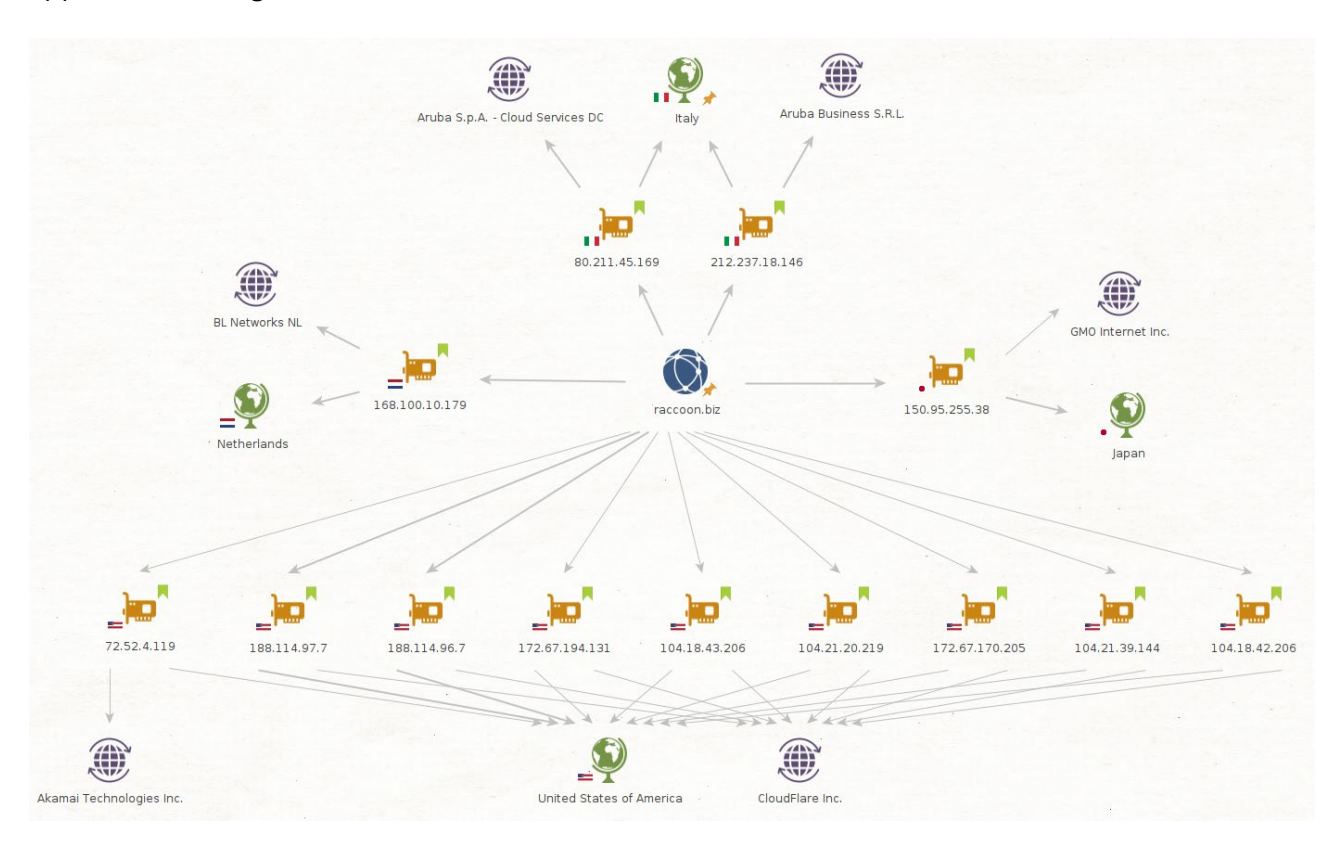

These then are all the "IP - Countries - ISP" associations identified:

- 80.211.45.169 Italia "Aruba SPA"
- 212.237.18.146 Italia "Aruba Business SRL"
- 150.95.255.38 Giappone "GMO Internet"
- 168.100.10.179 Olanda "BL Networks"

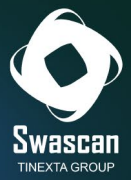

- 104.21.39.144 USA "Cloudflare"
- 172.67.170.205 USA "Cloudflare"
- 172.67.194.131 USA "Cloudflare"
- 104.21.20.219 USA "Cloudflare
- 104.18.42.206 USA "Cloudflare"
- 104.18.43.206 USA "Cloudflare"
- 72.52.4.119 USA "Akamai"
- **188.114.96.7 USA "Cloudflare"**
- **188.114.97.7 USA "Cloudflare"**

And precisely the latter two addresses turn out to be the ones currently associated with the resolution of the "raccoon.biz" domain:

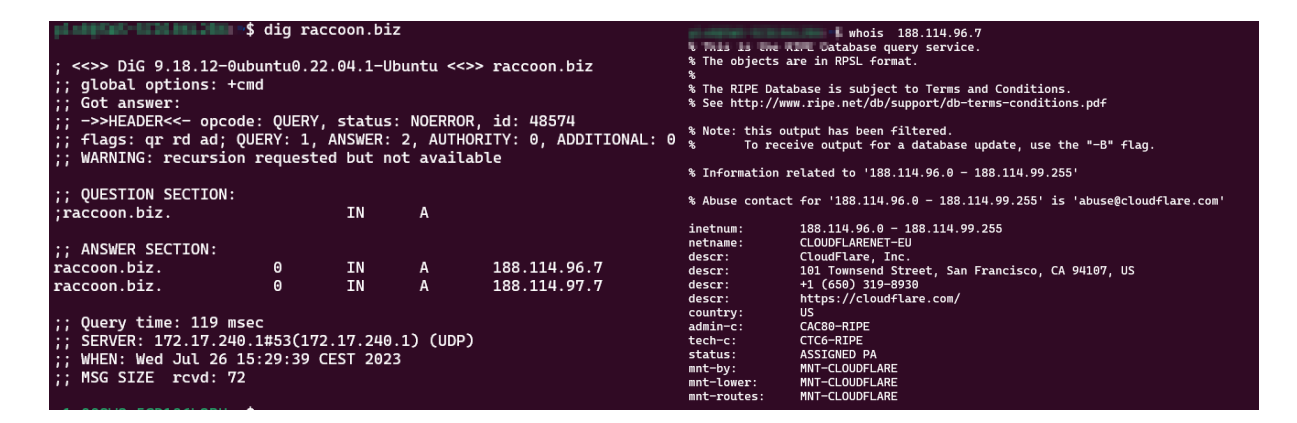

# <span id="page-6-0"></span>**How can the "original" server be traced back behind WAF?**

Using a Web Application Firewall makes it possible to protect a Web site and, at the same time, hide the Origin Server IP from the eyes of the end user. Or at least, that's in theory...

There are a few techniques used to detect these IP addresses: some based on historical domain name resolutions (looking for traces of DNS association before WAF installation), others based on response metadata.

And just by analyzing the response headers related to calls made to Raccoon's WEB portal, the **Etag** field was extrapolated, which, in the case of raccoon.biz, turns out to be "**64b693c6-1b4."**

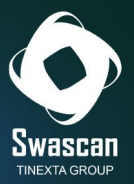

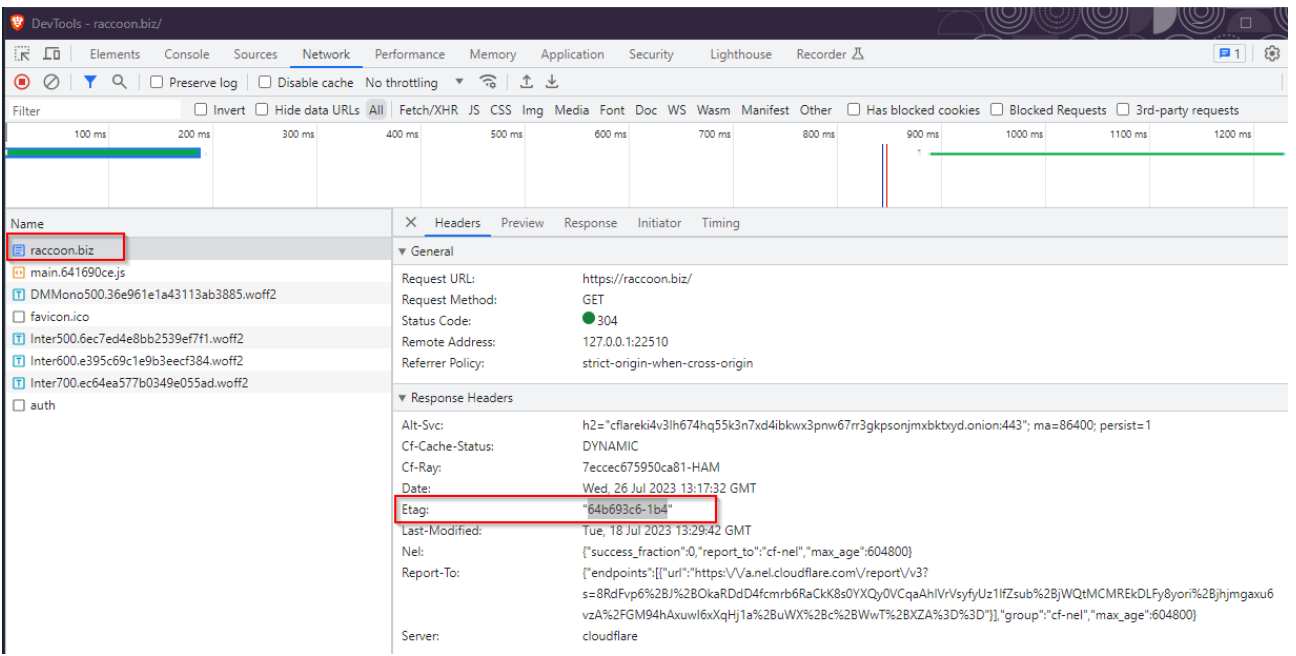

#### *But what is ETag?*

ETag is short for Entity Tag, and is a string identifying a specific resource. It is often used by webservers to optimize the cache (if the etag is the same, the page has not changed, and therefore there is no need to resend its contents). It is placed within the header of the response sent by the server to the client that requested the page content (https://developer.mozilla.org/en-US/docs/Web/HTTP/Headers/ETag).

If a page does not change, therefore, the etag will look the same even days later.

But what happens if the owner of the WAF-protected website forgets to restrict traffic to the Origin Server only and only to that coming from the WAF itself?

What happens is that a direct call to the Origin Server (without targeting the WAF) allows direct access to the original site!

What if the IP of the original site is unknown...? The etag is just the answer!

By exploiting special search engines (such as Shodan) and with a bit of luck, it is possible to search the ETag string and detect the real Origin IP.

And that is how two different IPs of Raccoon's WEB service were found, linked to the obtained ETAG, namely **193.149.187.16** and **192.153.57.54**:

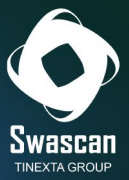

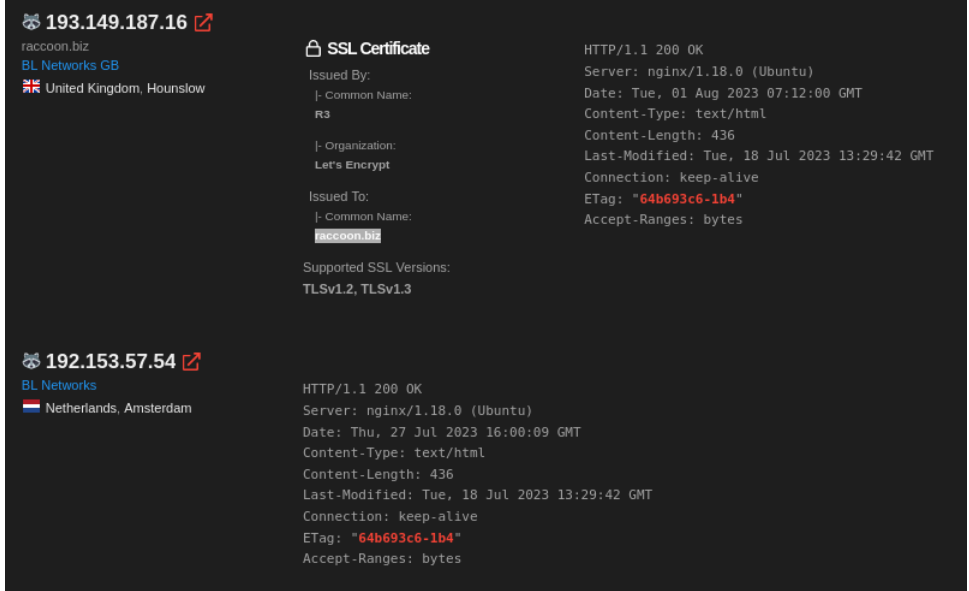

Both addresses belong to the Dutch provider "BL Networks" (also provider of Virtual Private Server - VPS - this their site: [https://bitlaunch.io\)](https://bitlaunch.io/). The former appears to have been connected to raccoon.biz since at least March 2023, while the latter appears to be "clean."

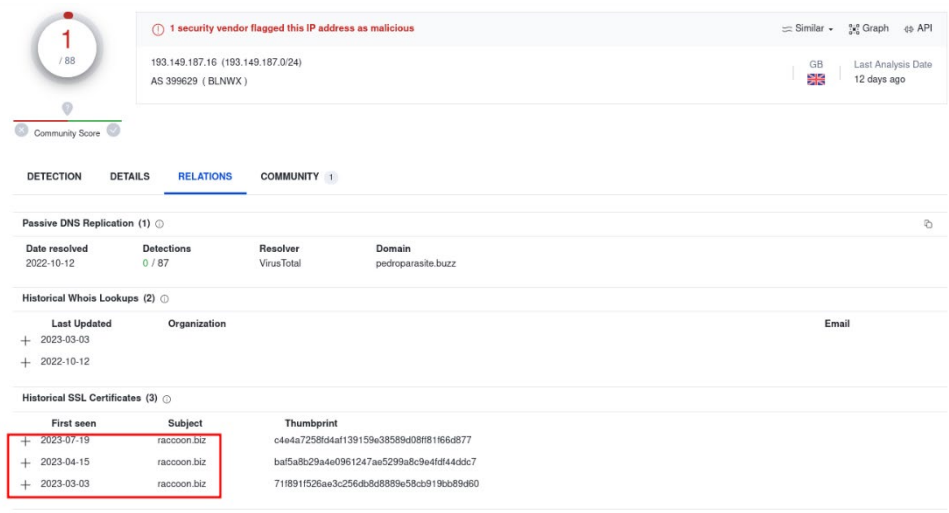

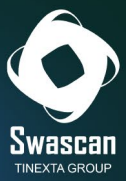

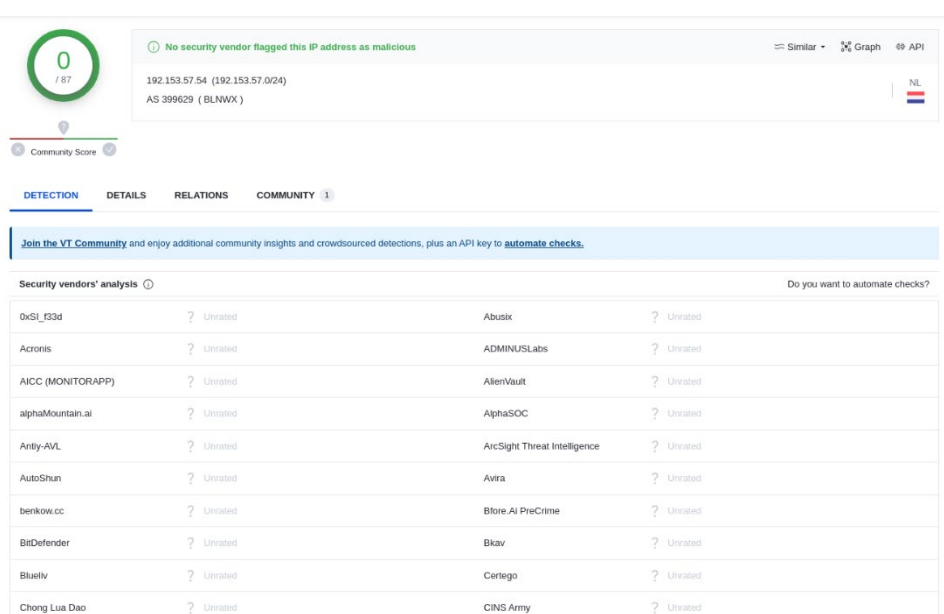

Trying to browse port **443** of the first IP found, and port **80** of the second IP found, confirms that on these IPs is precisely the access portal to raccoon.biz:

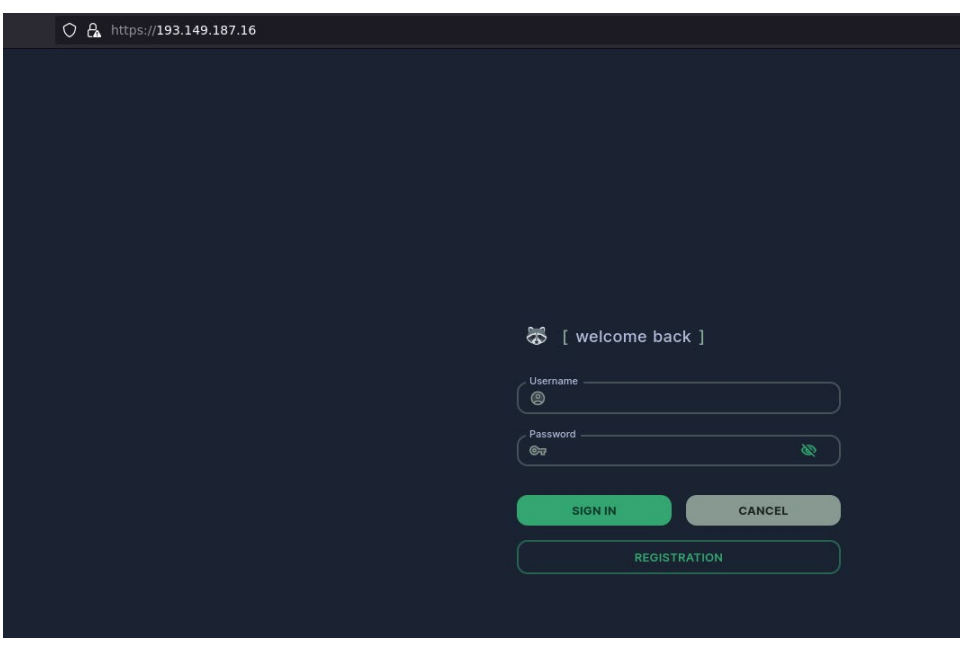

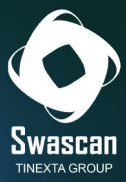

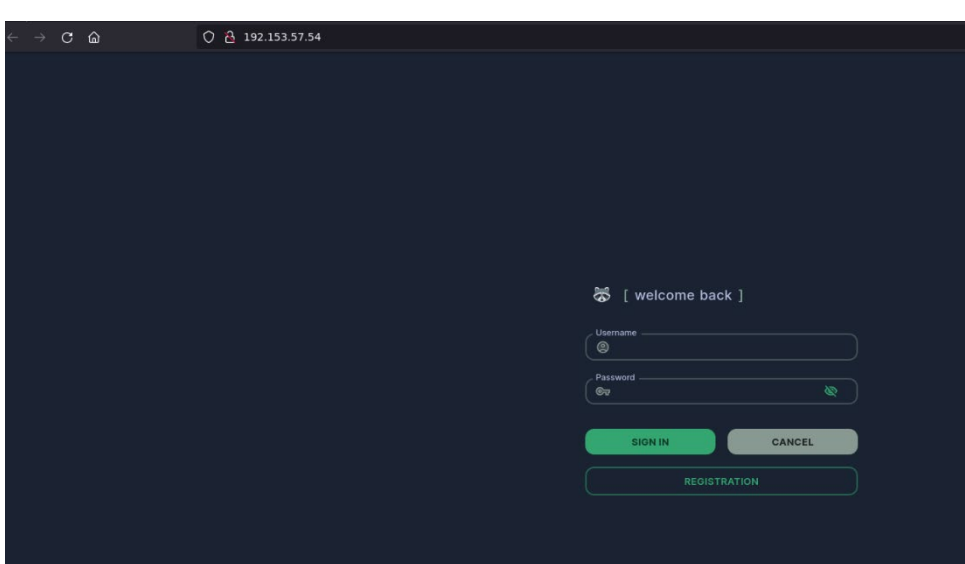

These are the details about the SSL certificate on the first site and created with Let's Encrypt:

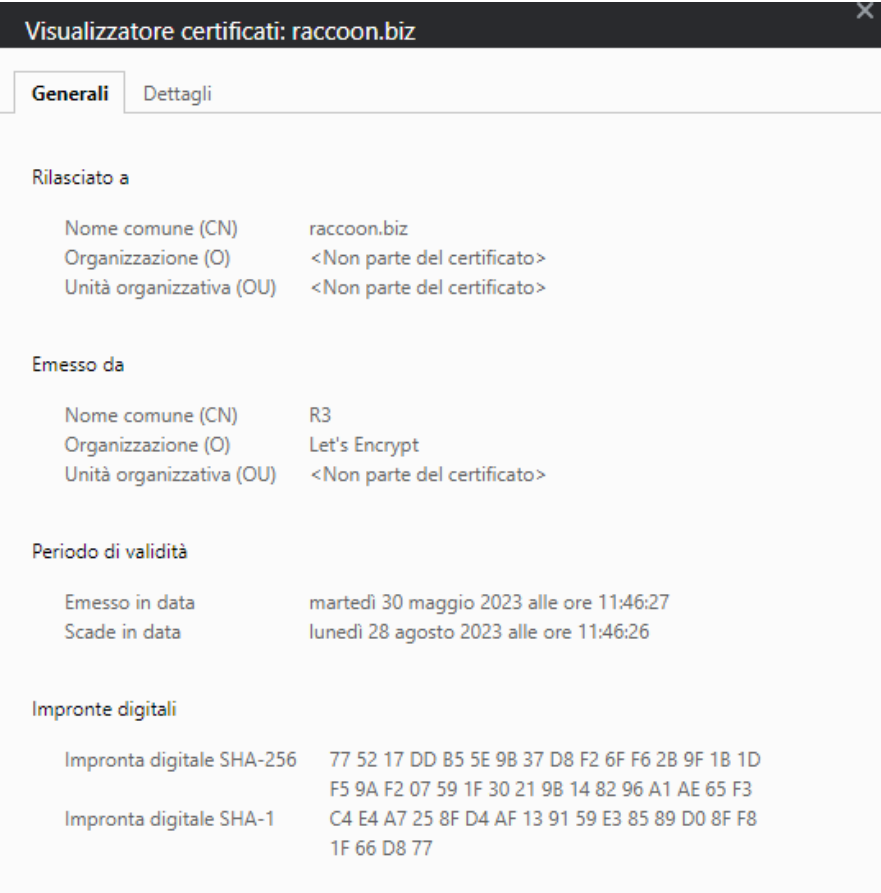

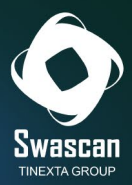

# <span id="page-11-0"></span>**How does the raccoon.biz portal work?**

Simple interface, "one click" model: even less experienced users can, graphically and with very little effort, make their own "infostealer" malware ready to be sent to their victim.

This is precisely the paradigm of Malware as a Service (MaaS): making simple and "ready-to-use" criminal business otherwise exploitable only by people with high technical skills.

Upon logging into Raccoon's portal, the following screen is shown:

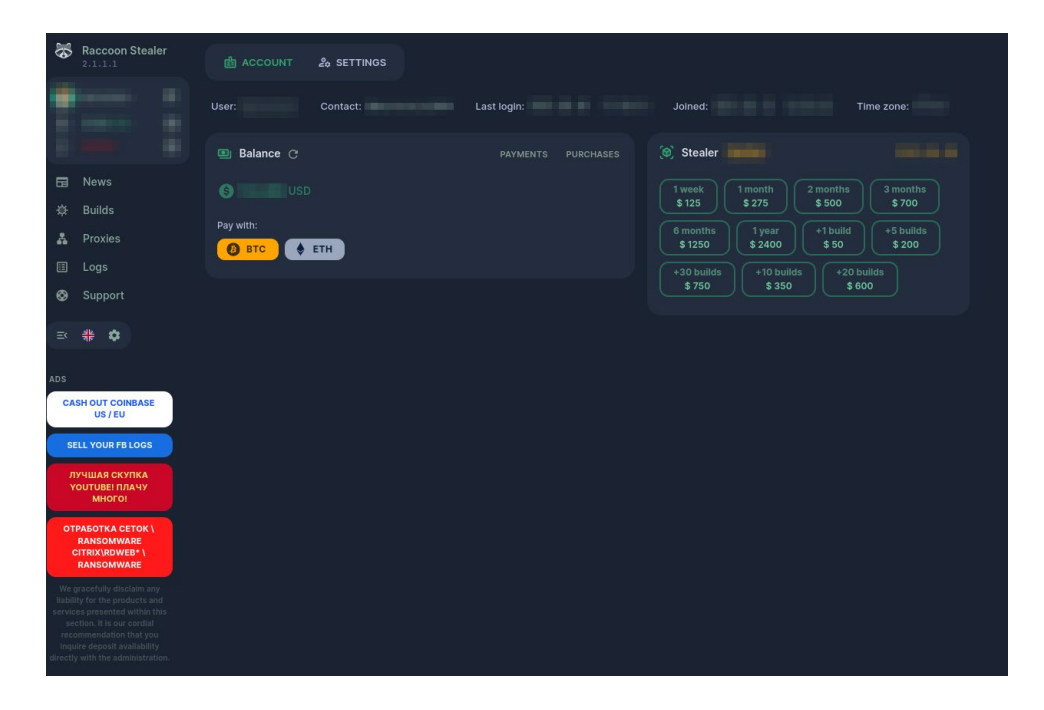

On the home page, the costs of the infostealer malware are clearly presented: they range from **\$125** for a single week, to **\$2400** for an entire year. It is also possible to request the generation of additional "builds" (malware variants) by paying an additional amount (from **\$50** to **\$600**) proportional to the number of malware requested.

To top up one's balance, the only accepted method is through Bitcoin or Ethereum transactions.

These are the addresses of the wallets that can be used for payment:

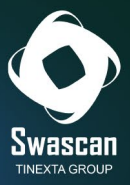

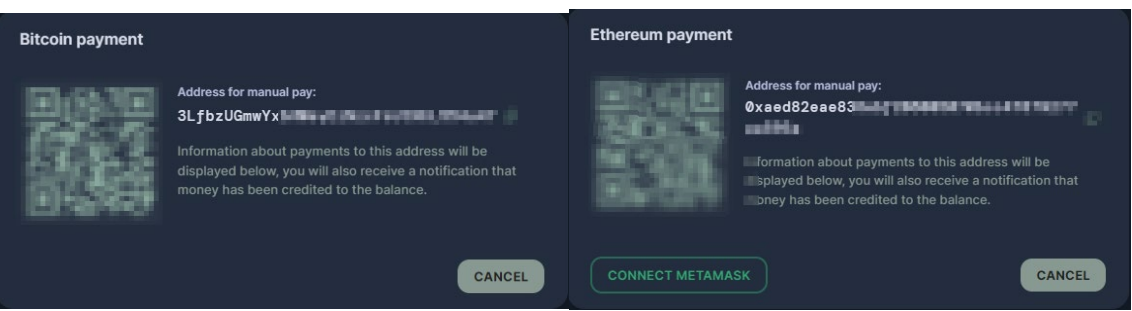

From the "Settings" item, it is possible to configure information about the TimeZone, the 2FA, the Telegram Bot (which will receive victim logs as they become available), and the "blockchain explorers" to verify the correctness of the stolen wallets:

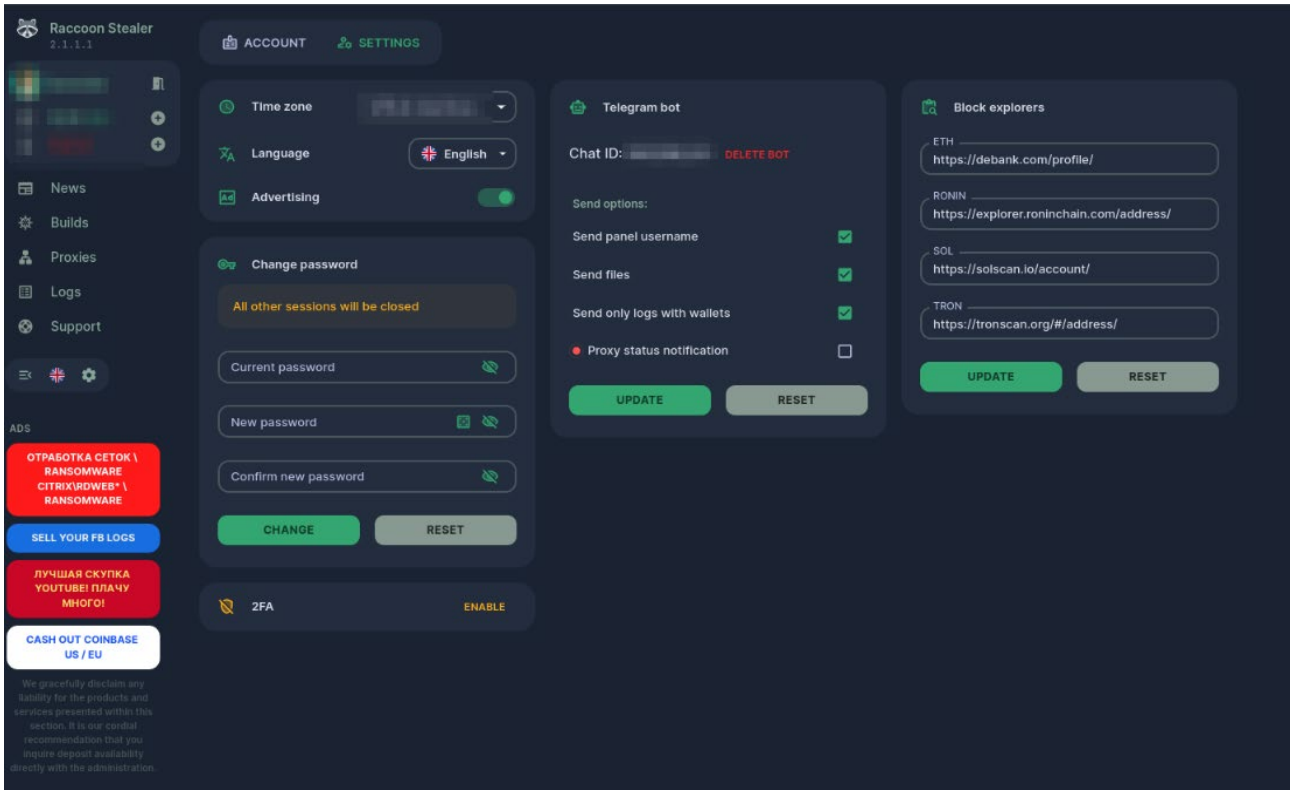

On the left is a menu with the following items:

- News
- Builds
- Proxies
- Logs
- Support

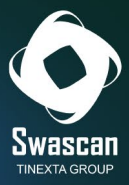

In this journey through Raccoon's lair, each item will be explained in detail.

### <span id="page-13-0"></span>**News Section**

The "**News**" section contains the news in the latest version (build) of the malware itself:

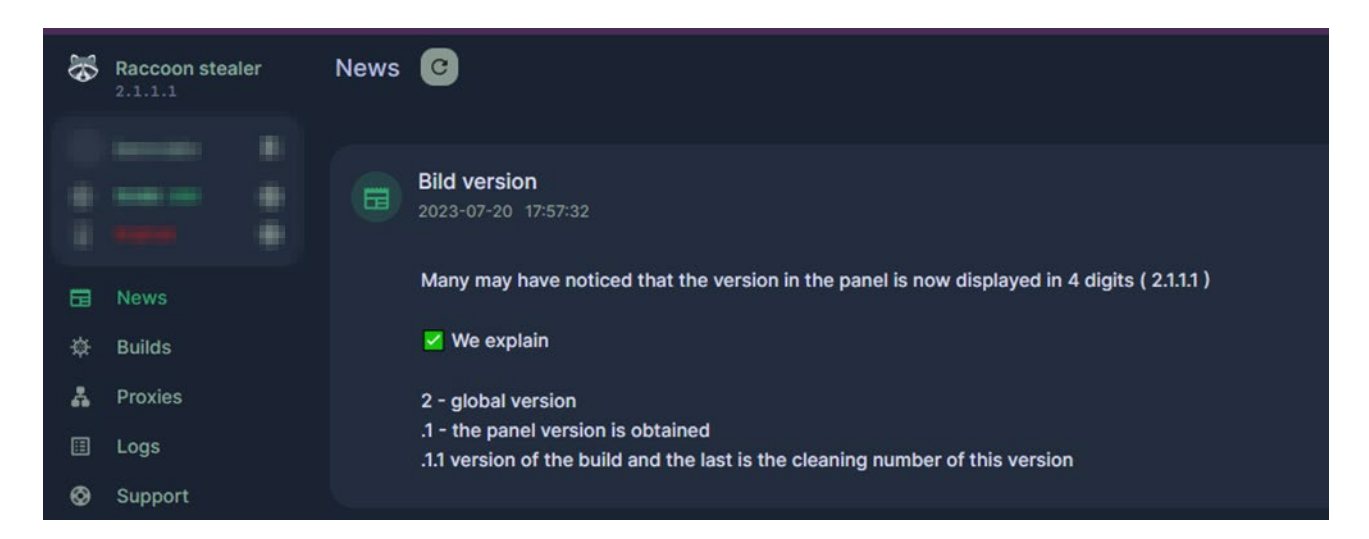

Going backwards in the news, we see that the Build of the latest version of the stealer (amounting to "2.1.1") was released on **13/05/2023**:

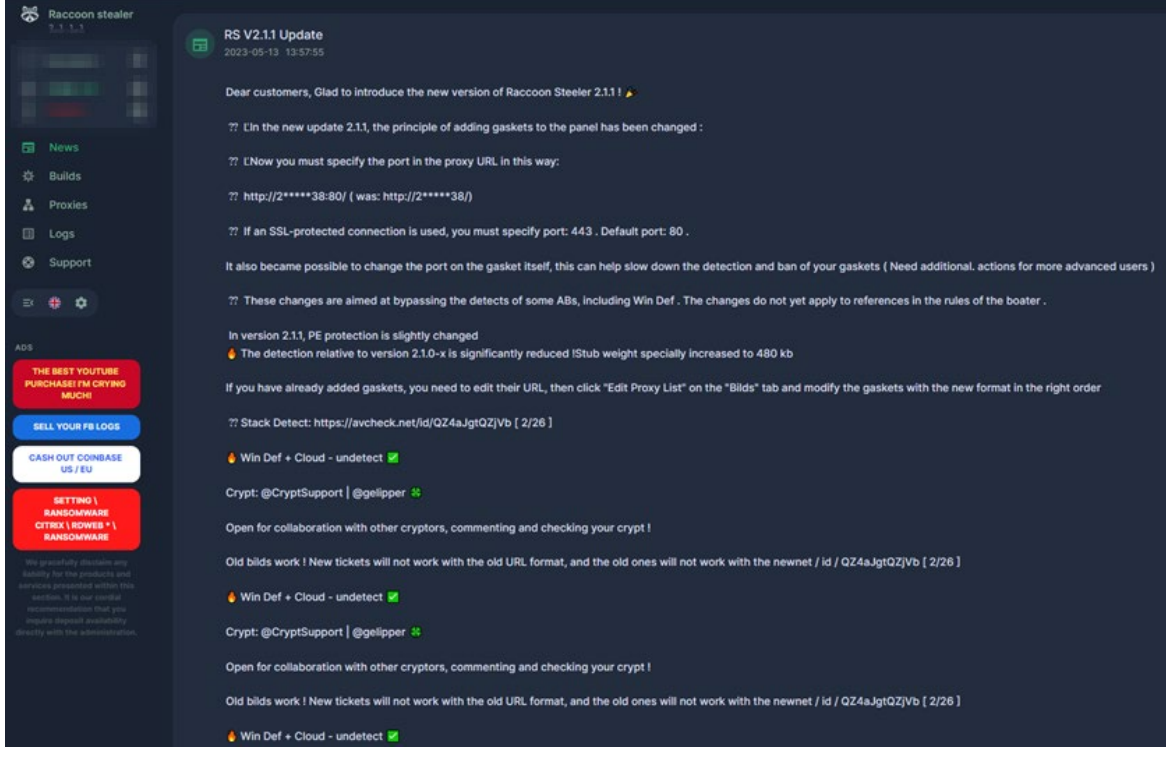

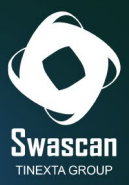

Within the post there is also a reference to a scan done on **avcheck.net**, a service (for a fee) that allows you to anonymously test an executable and give you the information on how many Antivirus can detect it:

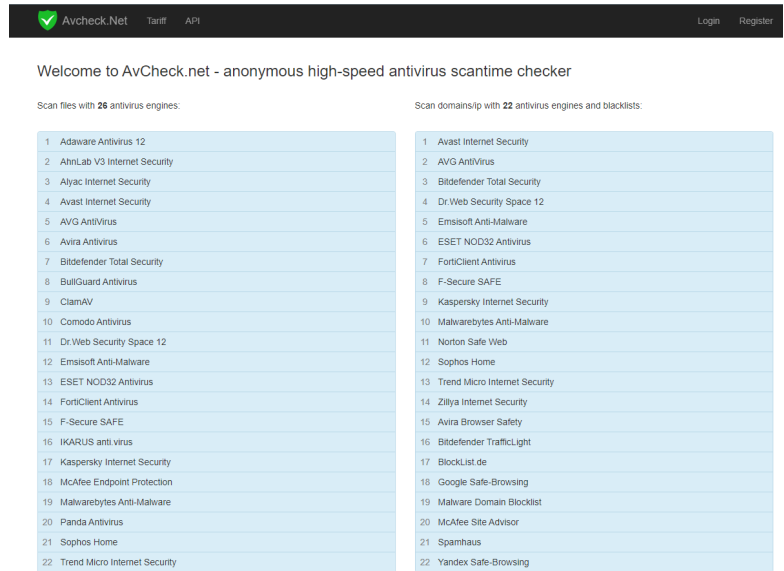

Specifically in the news is the following link to avcheck's analysis:

#### <https://avcheck.net/id/QZ4aJgtQZjVb>

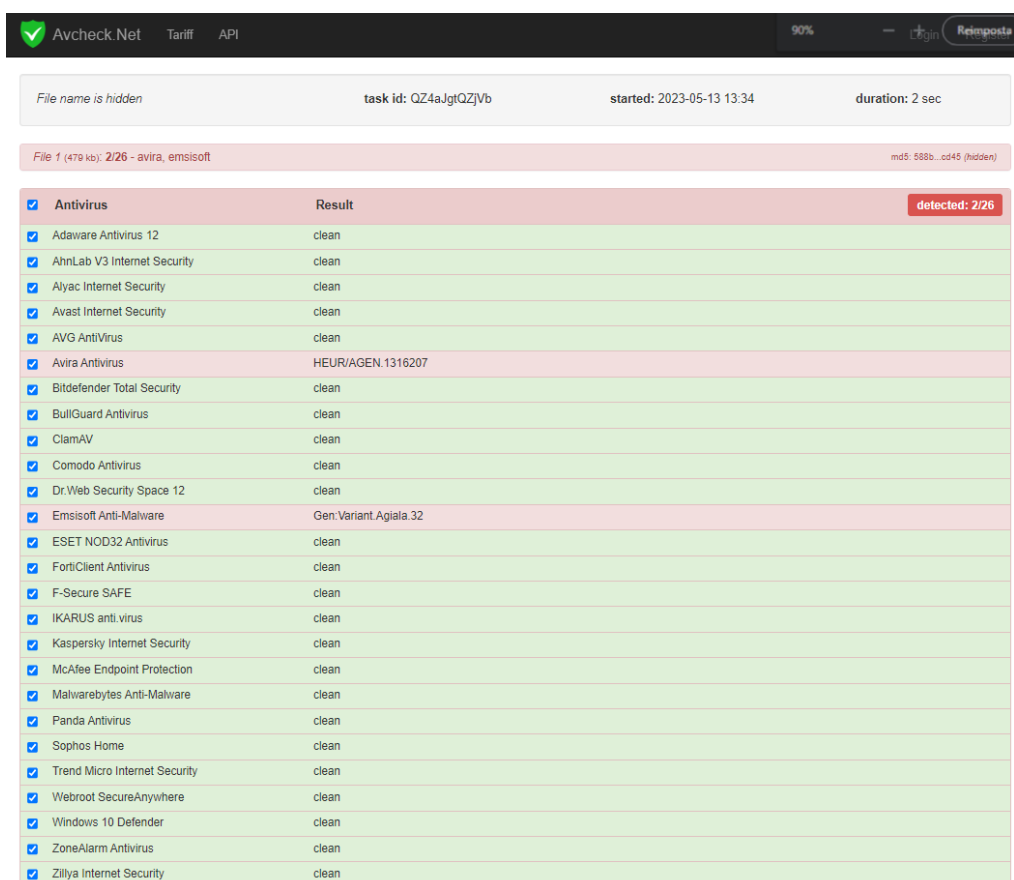

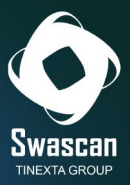

Thus, on the day the build was released (13.05.2023), only 2 out of 26 antiviruses were able to detect that version of Raccoon Infostealer. Repeating the analysis on 07/27/2023, the number of antiviruses able to detect the analyzed executable increased to 11/26:

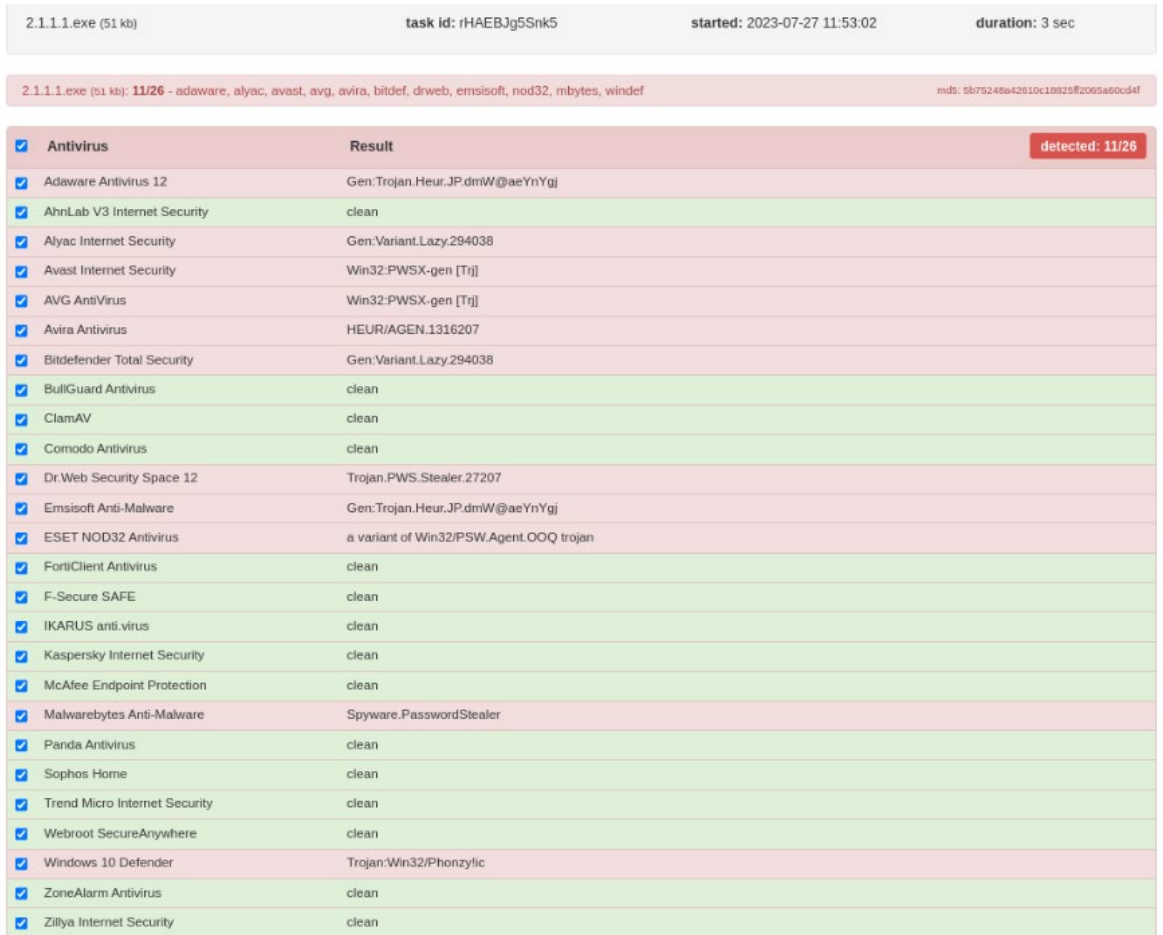

## <span id="page-15-0"></span>**Builds Section**

The builds section contains the actual malware, found in both "exe" and "dll" formats:

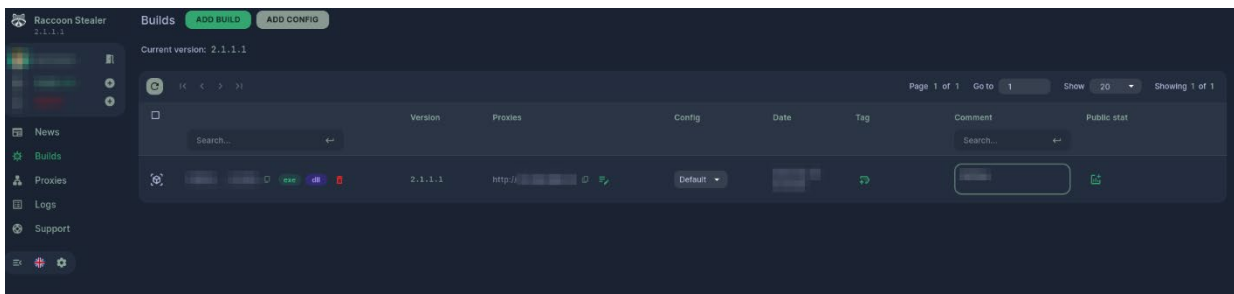

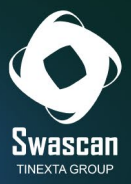

It is possible to add new builds if multiple variants have been purchased. The interface also allows a (custom) configuration to be associated with each build created.

The configuration can be created by selecting the "Add Config" item at the top and defining one (or more) rules related to both the File Loader and the File Grabber:

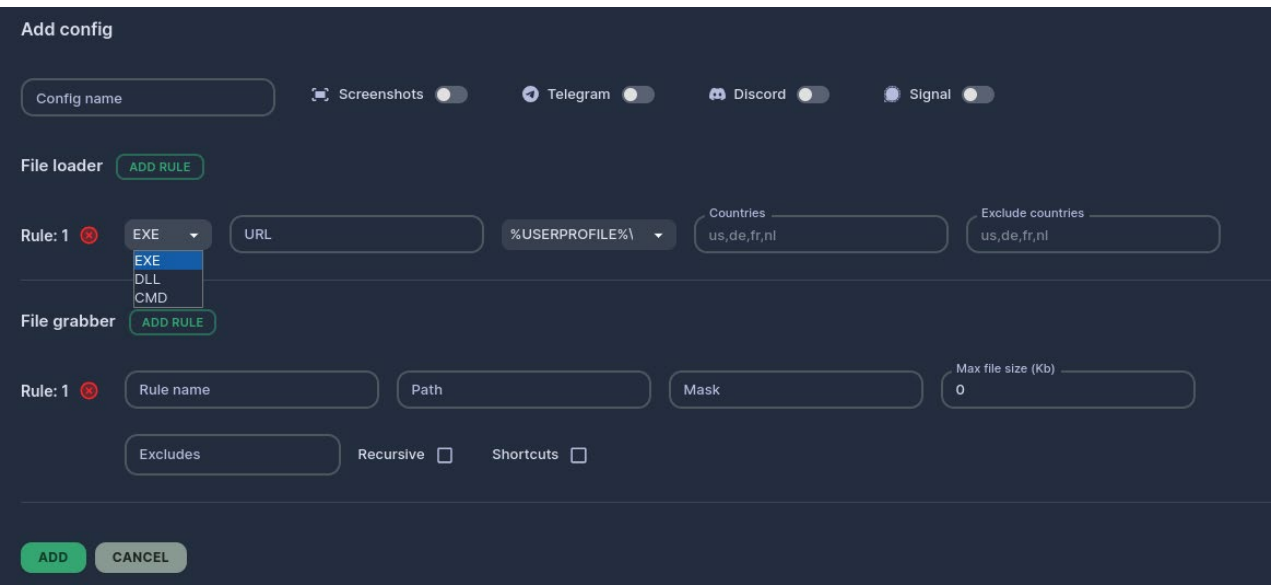

It is possible, for example, to reserve the malware only for certain countries or, conversely, to have it run worldwide except in some specifically specified nations.

By means of File Grabber's rules, it is possible to indicate punctually in which folders to go and search for data, or which extensions not to consider in the collection, as well as to put a limit on the maximum size of the file to be exfiltrated.

It is also possible to collect screenshots and data related to Telegram, Signal and Discord.

## <span id="page-16-0"></span>**Proxies Section**

Without first generating a proxy, a build cannot be generated:

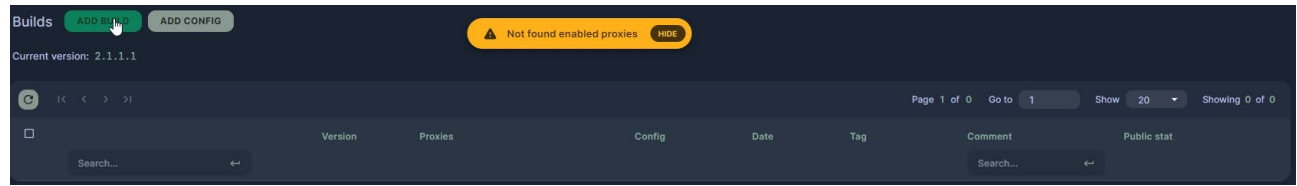

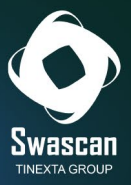

Purchasing a proxy can be done by pressing the "Buy Proxy - zerohost.io" button found precisely in the proxy section:

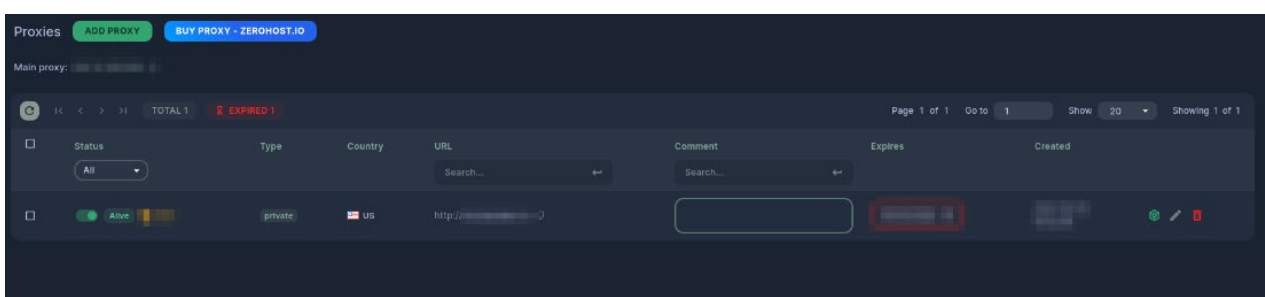

By clicking on the button, you are referred to a telegram bot (@zerohostio\_bot):

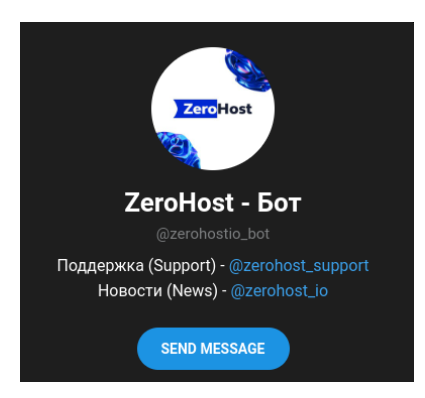

Trying to write a message and starting the bot accordingly, the following menu is shown:

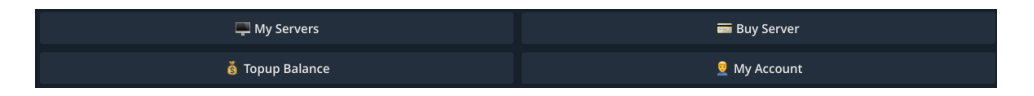

By clicking on "Buy Server," you can proceed to purchase a VPS geolocated in Russia or the Netherlands:

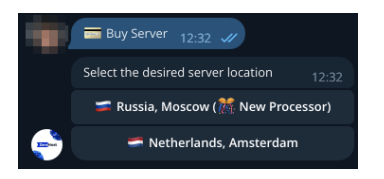

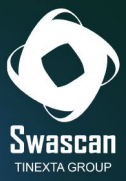

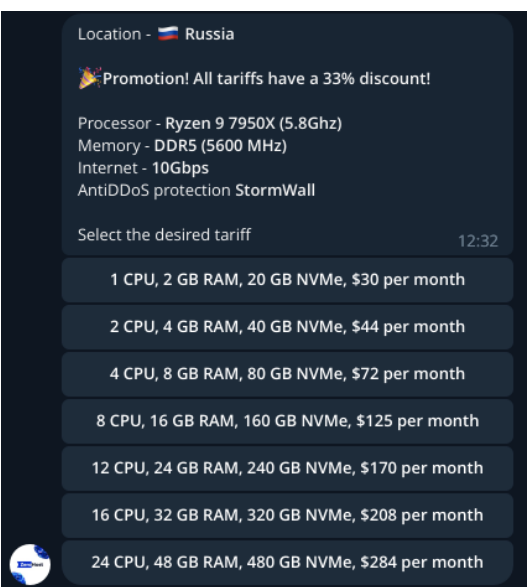

It is also possible to choose the machine's operating system, from a long list of available distributions:

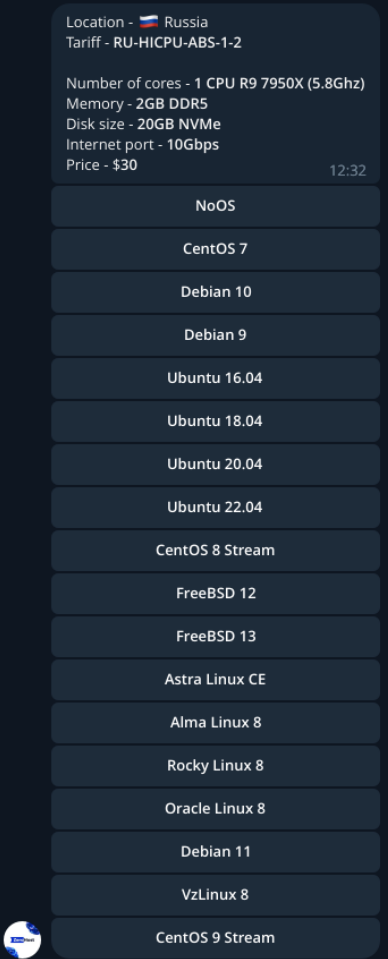

For payment, a choice is available with many different cryptocurrencies:

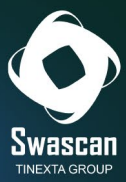

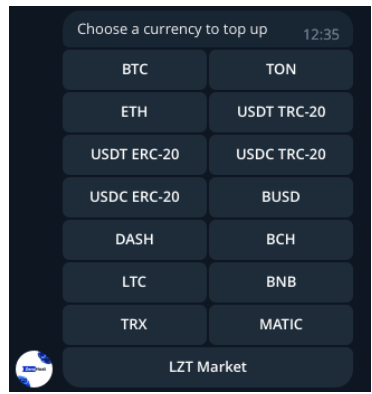

Once the proxy is purchased, it must be configured to communicate with the "main proxy."

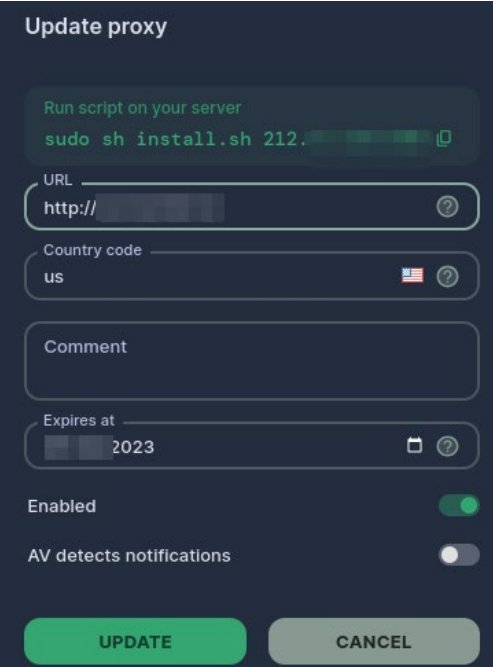

This technique is used to reduce the likelihood that communications will be blocked: the victim's logs are in fact sent to the (new) proxy configured by the attacker (presumably not known from OSINT sources), and then forwarded to the "Main Proxy."

## <span id="page-19-0"></span>**Logs Section**

Within the Logs section are the data purloined from victims. These can be downloaded (via the "Download" button) or viewed conveniently from the graphical interface.

The screen shows the data in schematic form: each row corresponds to a different victim.

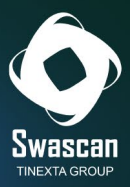

In the various columns, information regarding:

- **BLD**: is the number of the malware build, useful in case of multiple available builds
- **GEO**: the country and IP address of the victim
- **PWD**: the number of password retrieved by infostealer
- **CKE**: the number of cookies
- **WLT**: the number of cryptocurrency wallets recovered (Wallet)
- **CC**: the number of credit cards recovered
- **ACT**: the size of the data exfiltrated

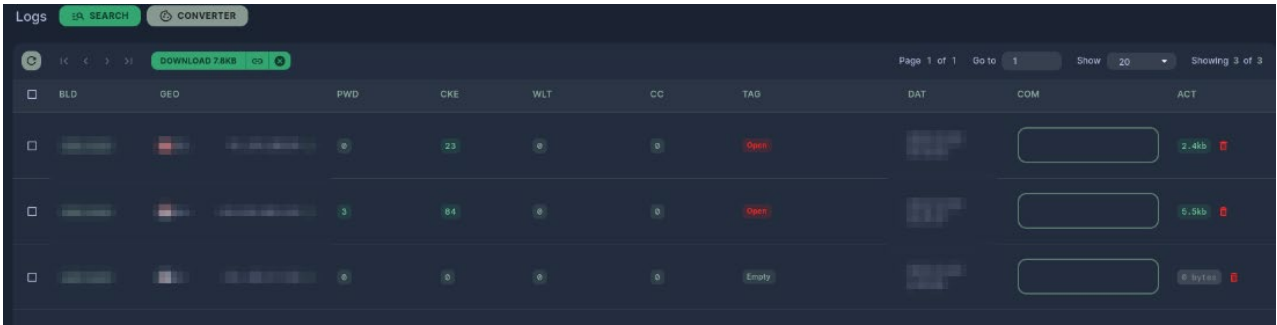

By clicking on one of the non-zero entries, you can get the details of the information collected.

This, for example, is the Cookies screen:

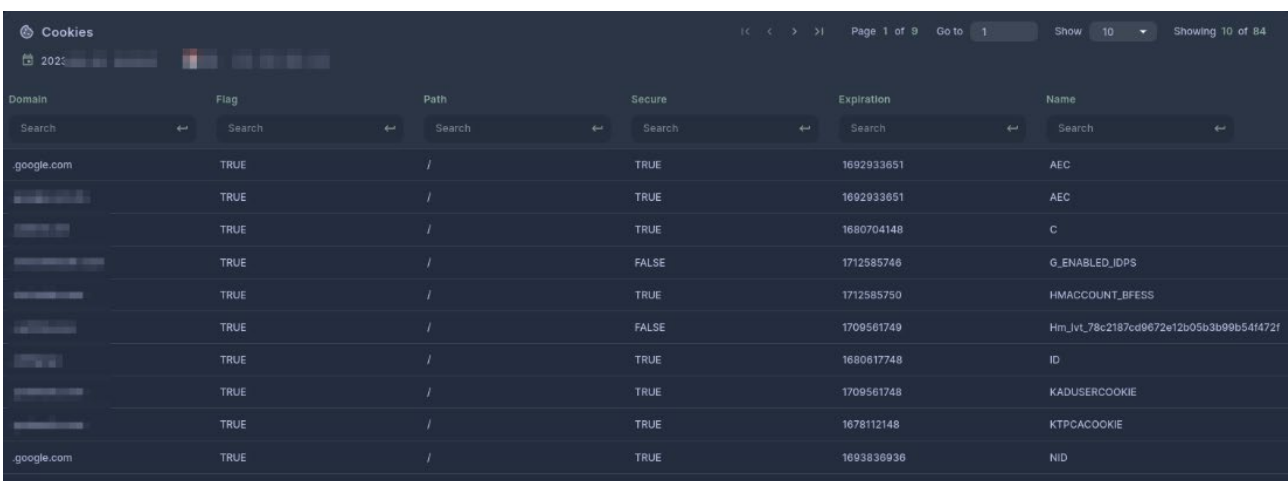

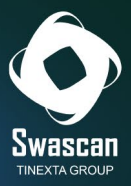

This one related to the passwords collected:

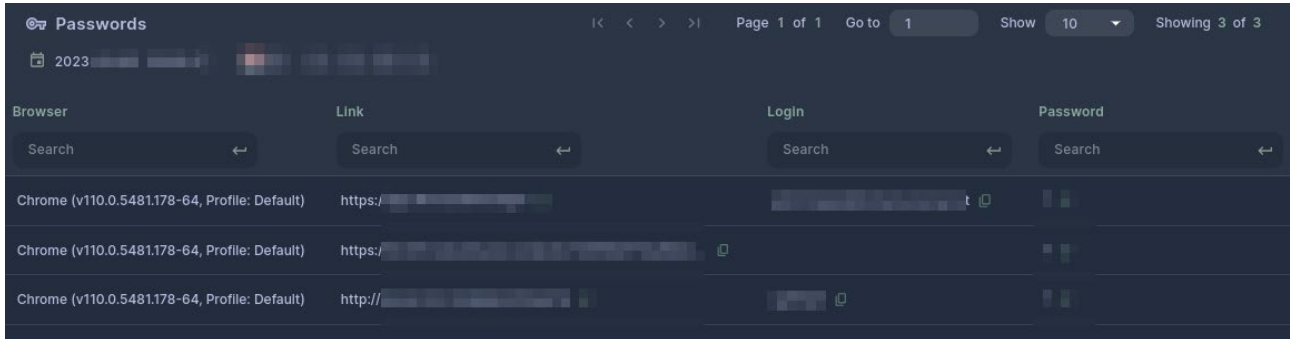

In case there is a lot of data present, there is an advanced search screen that allows you to filter through the various data present and quickly find the data of interest:

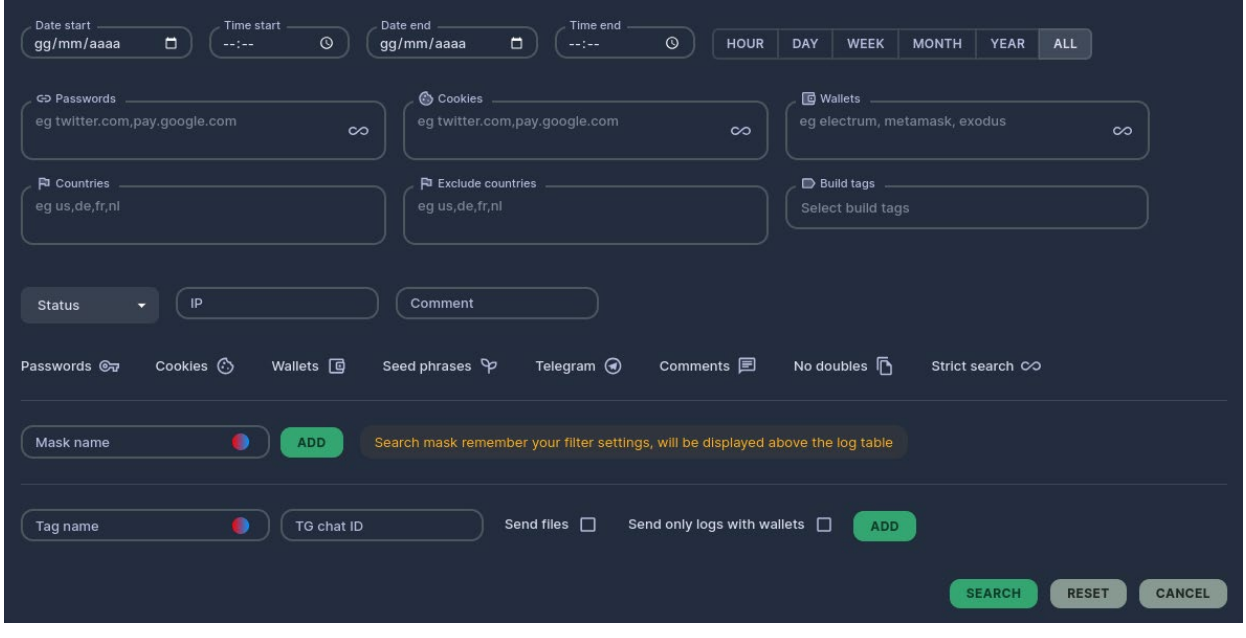

Instead, clicking on Download downloads a .zipper file containing all the exfiltrated files from a directory in the "**rssrv.org**" domain:

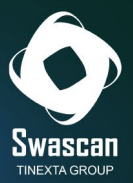

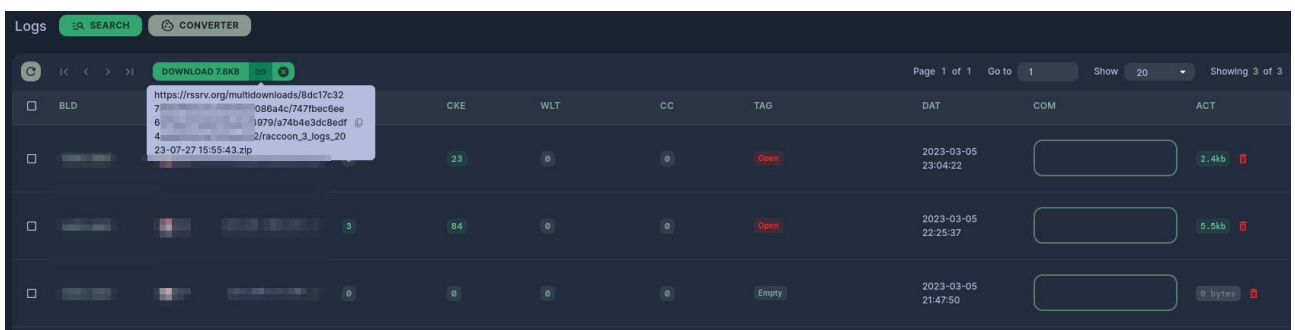

The domain **rssrv.org** turns out, also, to be protected by Cloudflare:

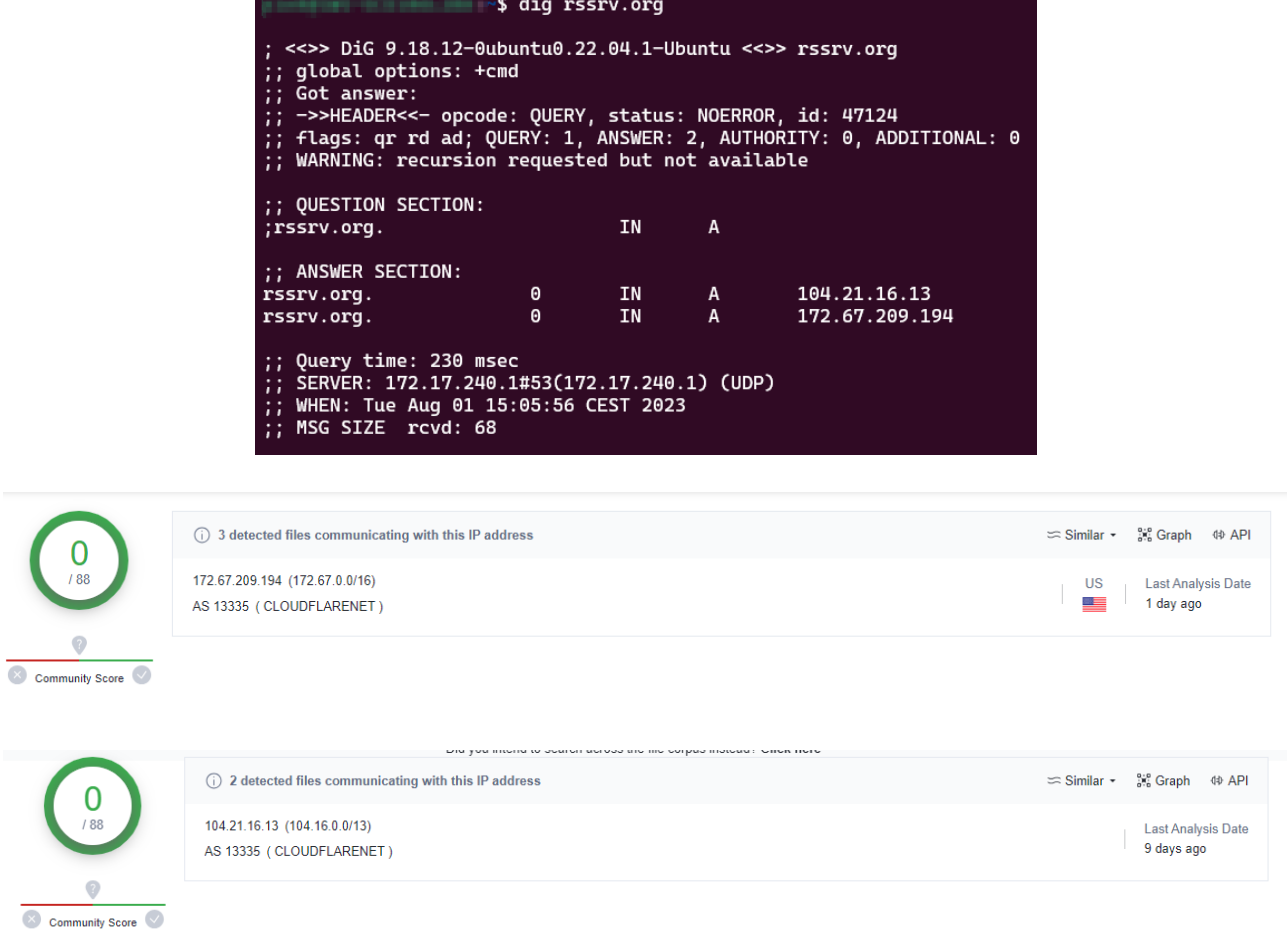

The downloaded .zipper archive contains all the files exfiltrated from the victim machine:

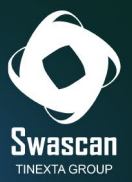

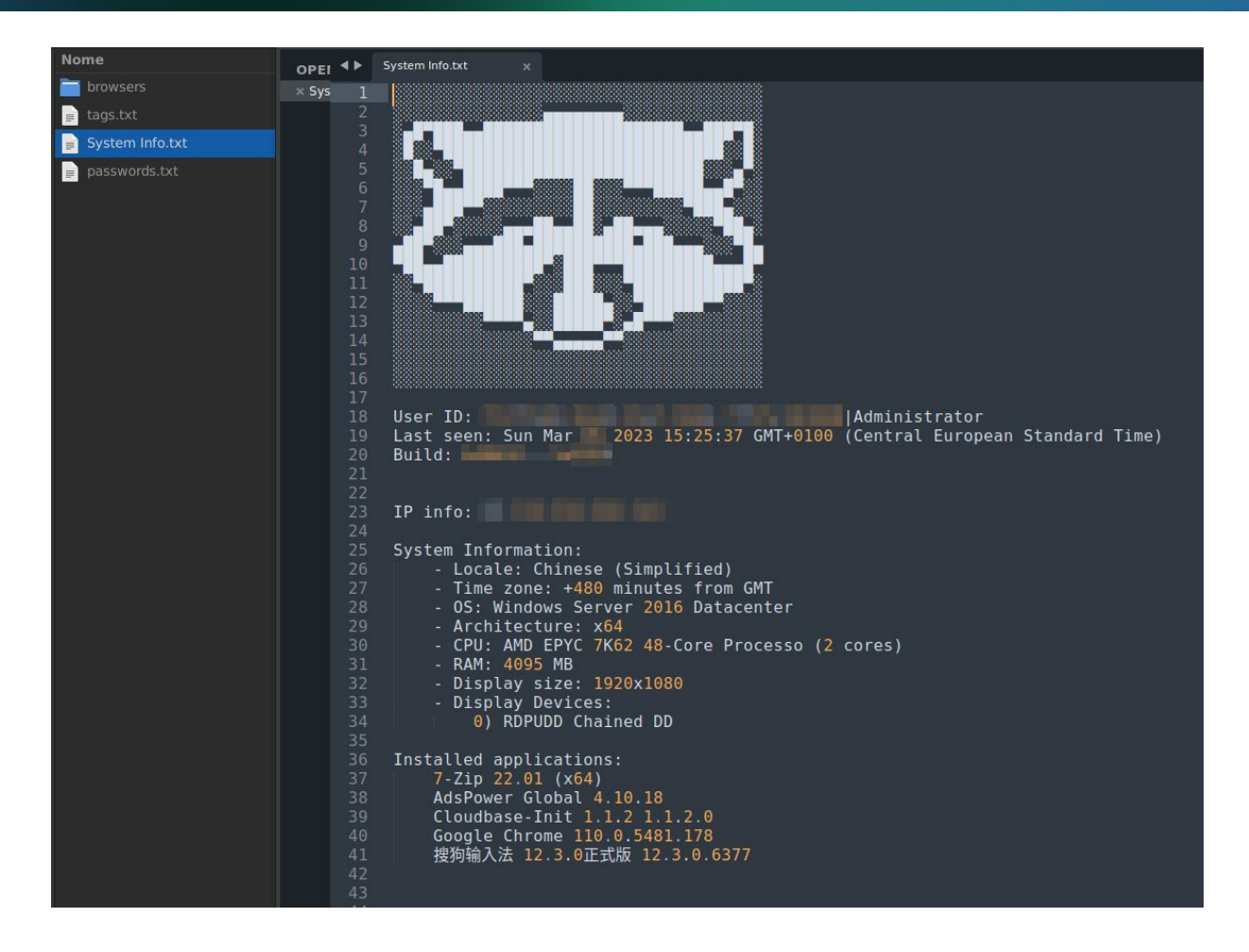

## <span id="page-23-0"></span>**Support Section**

For those who have difficulties of any kind, support can be requested, strictly via Telegram, by accessing the "Support" section of the raccoon portal and clicking on one of the 4 telegram accounts listed on the page:

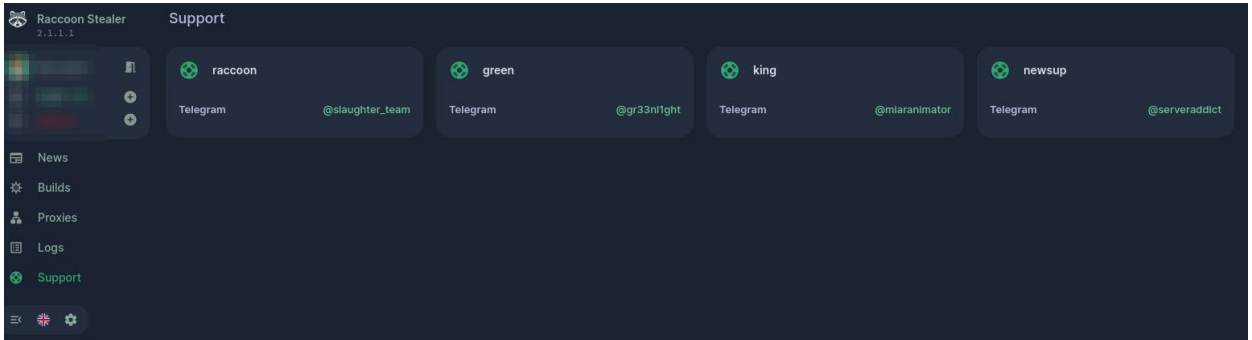

@slauther\_team:

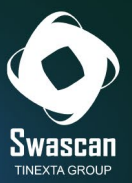

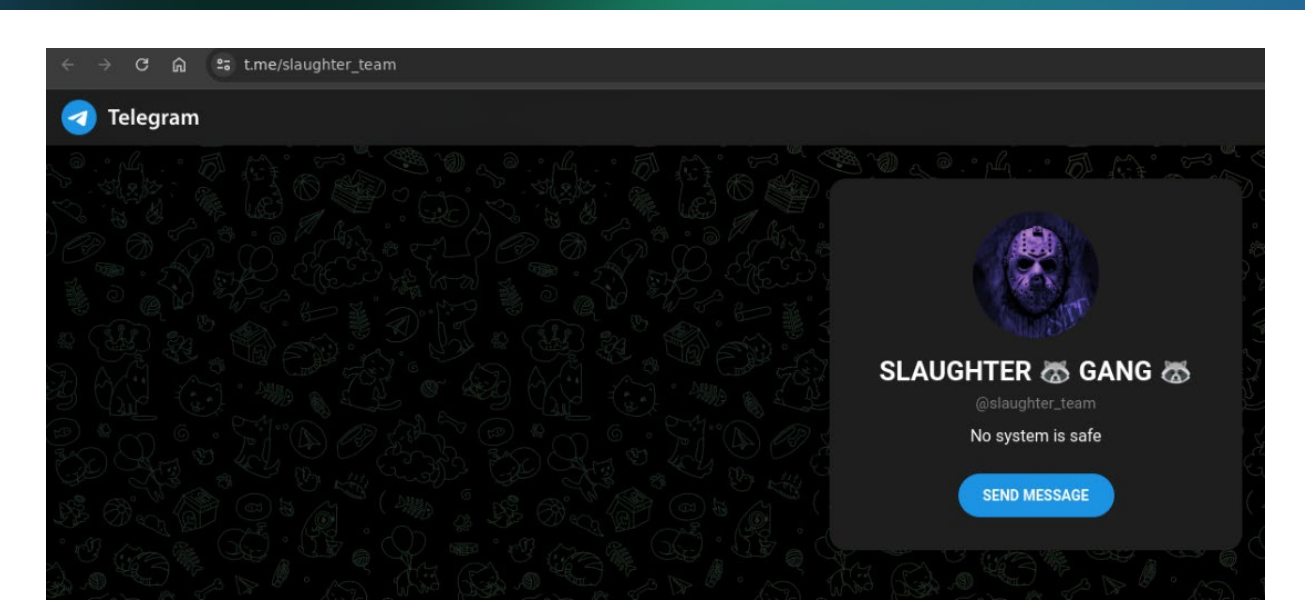

#### @gr33nl1ght

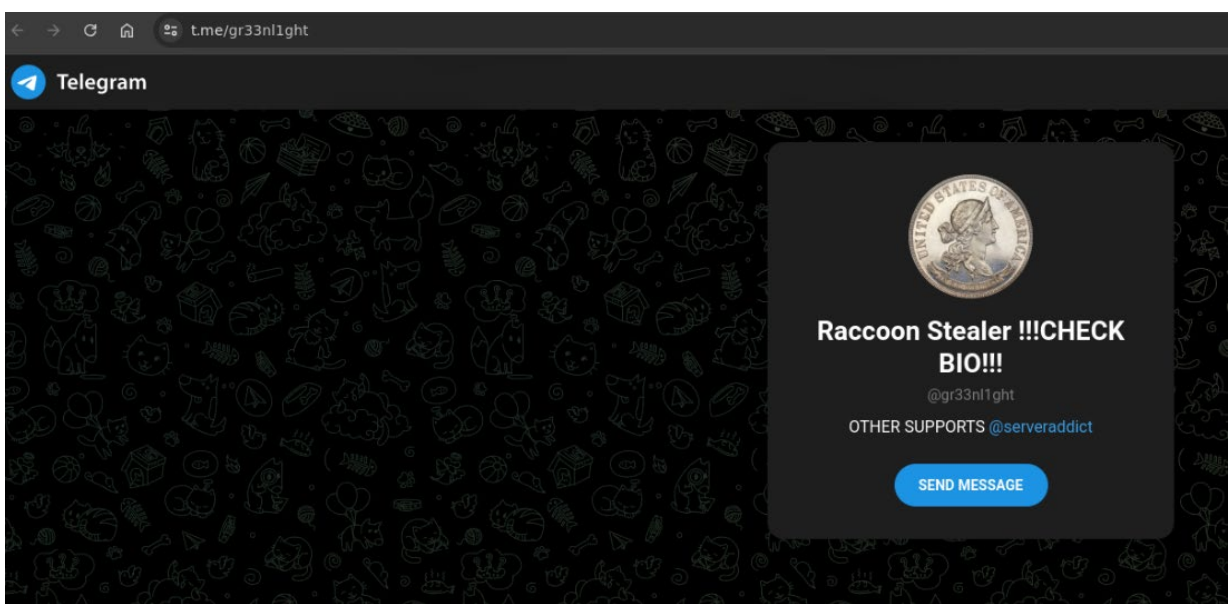

#### @miaranimator

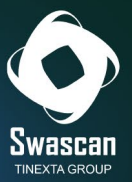

#### 

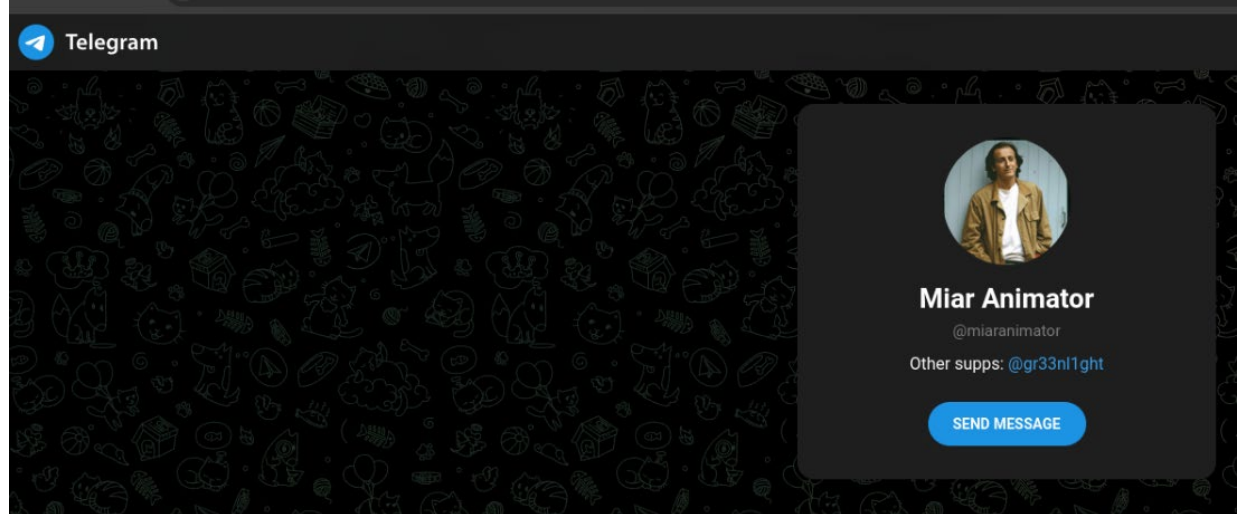

#### @serveraddict

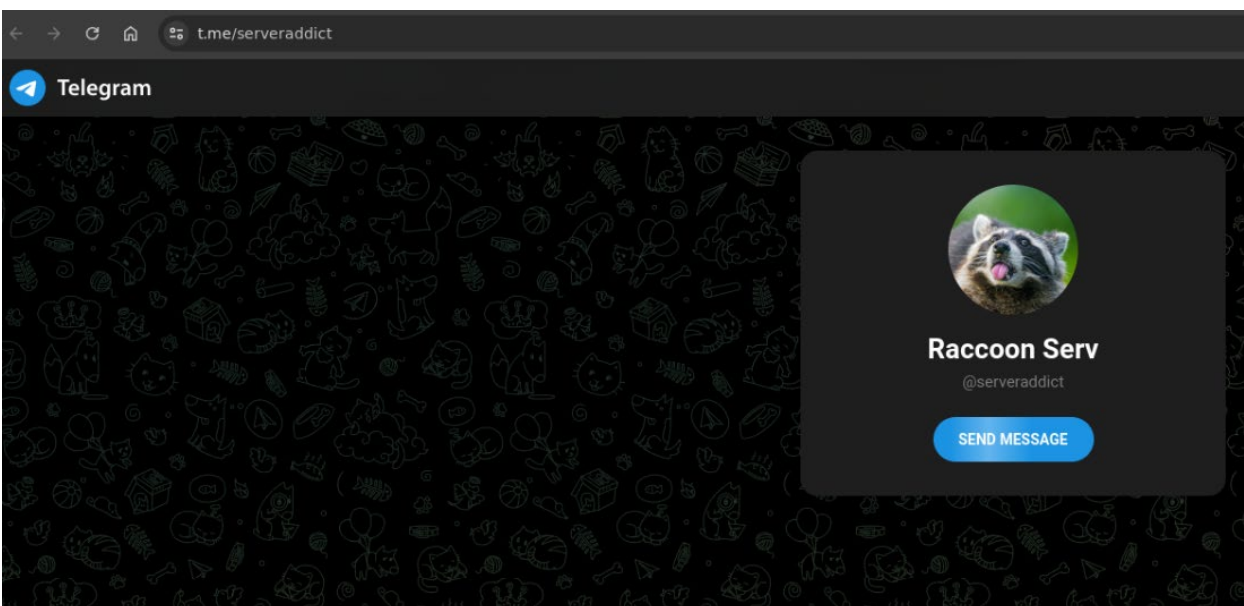

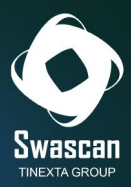

# <span id="page-26-0"></span>**Malware Analysis**

The analyzed malware variants do not appear to be known at the OSINT level:

2.1.1.1.dll (MD5: b0a99b3fabf3d3c766cd6c6589dfe3e7)

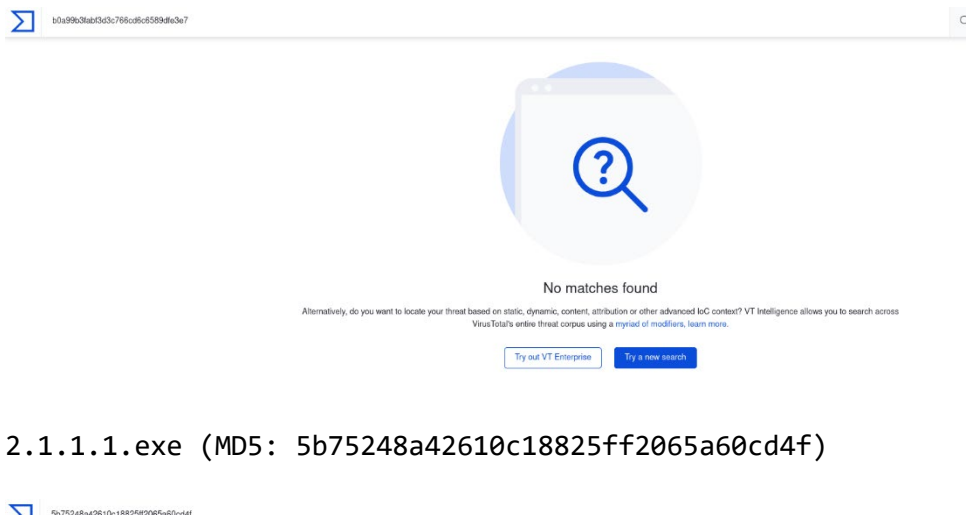

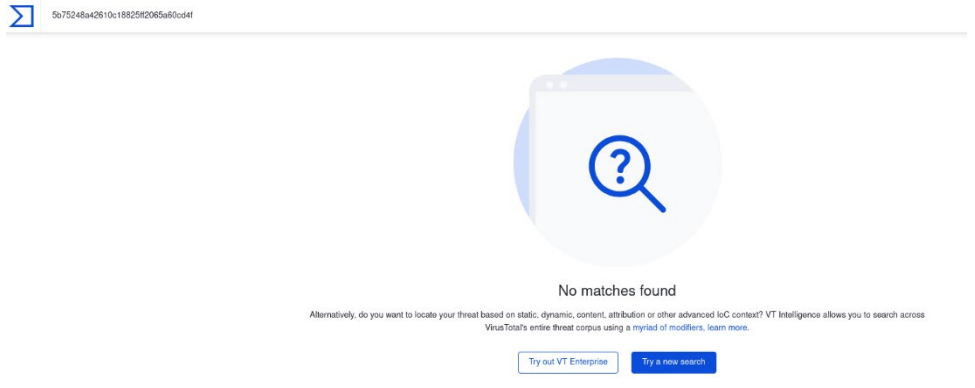

The analyzed .exe sample (5b75248a42610c18825ff2065a60cd4f) contains within the .rdata section references to the different functions used to obtain the information stealing attributes and the enumeration configuration of the stolen attributes, such as URLs, Usernames and Passwords related to the stolen login data.

Among the most important functions, we highlight:

- InternetOpenW
- HttpSendRequestW
- InternetReadFile

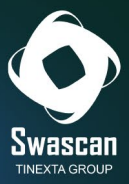

- InternetOpenUrlASHGetSpecialFolderPathW
- RegQueryValueExW
- CryptStringToBinaryA

The analyzed sample does not have a high entropy coefficient, so there is no packing condition or code shuffling:

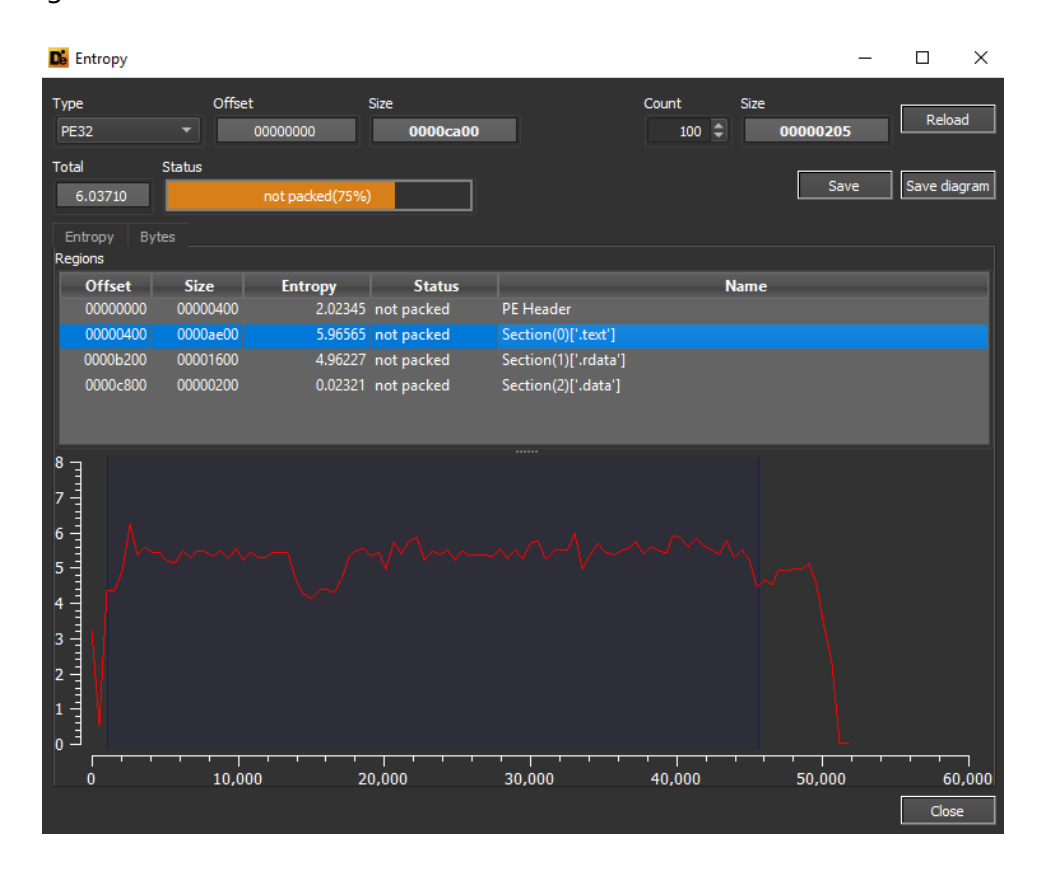

Interesting are the strings present in plain text within the malware. The "skeleton" of the "SystemInfo.txt" file with all the information about the victim machine, as well as references to Wallets and the use of sqlite3 to extract and save the information, is reproduced below:

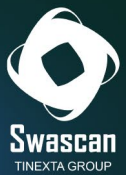

```
\overline{1}\overline{a}/* WARNING: Globals starting with ' ' overlap smaller symbols at the same address */
 \overline{\mathbf{3}}\overline{4}void FUN 004042e7 (void)
 \overline{5}6<sup>1</sup>l t
\overline{7}DAT 0040e4f0 = "tlgrm";
      par_0040e2c0 = "sgn1"\overline{8}DAT 0040e4d0 = \text{cDAT } 0040c754;- 9
10<sub>1</sub>DAT_0040e2a4 = "grbr"DAT 0040e55c = "dscrd".11DAT 0040e4c0 = "%s\tTRUE\t%s\t%s\t%s\t%s\t%s\n";
12DAT_0040e4d8 = "URL:$s\nUSR:$s\nPASS:$s\n";
13DAT 0040e304 = "t\tt\ddot{6}d) \s\n";
14DAT_0040e584 = "\t- Locale: s\15\,DAT_0040e2f4 = "\t- OS: \s\n";
1617DAT 0040e4ac = " \t-kAM: %d MB\n"DAT_0040e298 = "\t- Time zone: %c%ld minutes from GMT\n";
18
     DAT 0040e518 = "\t- Display size: \text{idx}\n";
1920\,DAT_0040e4dc = \Omega AT_0040c814;DAT_0040e544 = "\t- Architecture: x\d\n";
21
     DAT_0040e2dc = "\t- CPU: %s (%d cores)\n";
22
     DAT_0040e3b0 = "\t- Display Devices:\n\s\n";
23
24 DAT 0040e4e4 = "formhistory.sqlite";
     DAT 0040e2d4 = \epsilonDAT 0040c88c;
31DAT 0040e274 = sDAT 0040c890;
32
     DAT_0040e3d4 = \epsilonDAT_0040c894;
33<sup>1</sup>34DAT_0040e284 = \texttt{sDAT}_0040c898;35
     DAT_0040e2a0 = "logins.javaDAT 0040e4bc = "\hat{olution}36
     DAT 0040e4ec = "\&cookies.txt";37
     DAT_0040e50c = "\\passwords.txt";
38<sup>1</sup>DAT_0040e480 = \texttt{sDAT}_0040c8d8;39
     DAT_0040e52c = \epsilonDAT_0040c8dc;
40DAT_0040e458 = \texttt{sDAT}_0040c8e0;41
     DAT_0040e4a0 = "Content-Type: application/x-www-form-urlencoded; character=utf-8";42
43<sup>-1</sup>DAT_0040e4e8 = "Content-Type: multipart/form-data; boundary=";
     DAT_0040e460 = "Content-Type: text/plain;";
44
45
     DAT_0040e504 = "User Data";
     DAT_0040e3a0 = "walkets";46
     DAT 0040e578 = "Wlts"47
48
     DAT 0040e48c = \epsilonDAT 0040c98c;
     DAT 0040e524 = "scynsht"49
     DAT_0040e484 = "sstmfo"50
     DAT 0040e490 = "token;"51DAT 0040e474 = "nss3.d11";52DAT_0040e260 = "splits3.d11";53
54
     DAT_0040e56c = "SOFTWARE\\Microsoft\\Windows NT\\CurrentVersion";
```
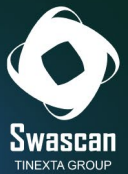

```
DAT 0040e228 = "splits23 close":
 61DAT 0040e25c = "splits3 step";62
       DAT 0040e1e0 = "splits3 finalize";63
       \overline{\text{DAT}}_0040e1b8 = "sqtite3\_column_text16";64
       DAT 0040e248 = "swhite3 column bytes16"65
 66
       DAT_0040ela8 = "sqlite3_column_blob";
       DAT 0040e214 = "SELECT origin url, username value, password value FROM logins";
 67
 68
       DAT 0040e23c ="SELECT host_key, path, is_secure , expires_utc, name, encrypted_value FROM cookies";
 69
 70
       DAT_0040elec = "SELECT name, value FROM autofill";
       DAT 0040e370 = "pera";71DATA = \frac{1}{10040e360} = "Stable";
 72
 73DAT_0040e478 = "SELECT host, path, isSecure, expiry, name, value FROM moz_cookies";
       DAT_0040e264 = "SELECT fieldname, value FROM moz_formhistory";
 7475
       DAT_0040e2e8 = "cookies.sqlite";
       \texttt{DAT_0040e2a8} = "machineId=";
 76
       DAT_0040e438 = "\text{sconfigId} =";
 77
       \text{DAT\_0040e38c} = \text{documentyear},
 78
       DAT 0040e49c = "stats_version\\".79
       \overline{\text{DAT}}_0040e4c8 = \text{"Content-Type: application/x-object";}80
 81DAT_0040e534 = "Content-Disposition: form-data; name=\"file\"; filename=\"";
       DAT_0040e4f4 = \texttt{sDAT}_0040ccb0;82
       DAT_0040e40c = \epsilonDAT_0040ccb4;
 83
 84 DAT 0040e2c8 = \epsilonDAT 0040ccbc;
98 | DAT_0040e3e4 = "DeleteObject";
     DAT_0040e57c = "GetObjectW";99
100
      DAT 0040e2fc = "SelectObject")\overline{ DAT 0040e530 = "SetStretchBltMode";
101
     DAT_0040e3f4 = "StretchBlt";
102
     \overline{\text{DAT}}_004<mark>0eld0 =</mark>
103
104
     "SELECT name_on_card, card_number_encrypted, expiration_month, expiration_year FROM credit_cards";
    DATA_0040e428 = Tcookies105
106
     DAT 0040e3dc = "Network\Cookies";107
     DAT_0040e3d0 = "NUM:%s\nHOLDER:%s\nEXP:%s/%s\n";
     DAT_0040e3c8 = "\\CC.txt";
108
109
     DAT 0040e320 = "NSS Init";
     DATA = \frac{1}{10040e4b8} = "NSS Shutdown";
110
     DAT_0040e4fc = "PK11_GetInternalKeySlot";
111
     \overline{\text{DAT}}_0040e420 = \text{"PK11}$ \text{FreeSlot";}112
     \overline{\text{DAT}}_0040e510 = \text{"PK11}\_\text{Authentication}113
     DATA_0040e564 = "PKl1SDR_Decrypt"114\,DAT_0040e2bc = "SECITEM_FreeItem";
115
     DAT_0040e450 = "hostname\":\"";
116
    DAT_0040e440 = "\", \"httpRealm\":";
117\,\texttt{DAT\_0040e348} = \texttt{"encryptedUse} \texttt{name}\texttt{'':}\texttt{''"}118
     DAT_0040e3c0 = "\",\"encryptedPassword\":\"";
119
     DAT 0040e444 = "\", \"guid\":";
120
     DAT 0040e314 = "Profiles";121
```
These are some queries for extracting credentials (username and password), cookies and auto-filled browser fields:

> origin url, username value, password value FROM logins SELECT host\_key, path, is\_secure , expires\_utc, name, encrypted\_value FROM cookies<br>SELECT host\_key, path, is\_secure , expires\_utc, name, encrypted\_value FROM cookies<br>SELECT name, value FROM autofill

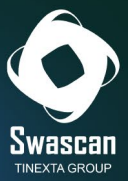

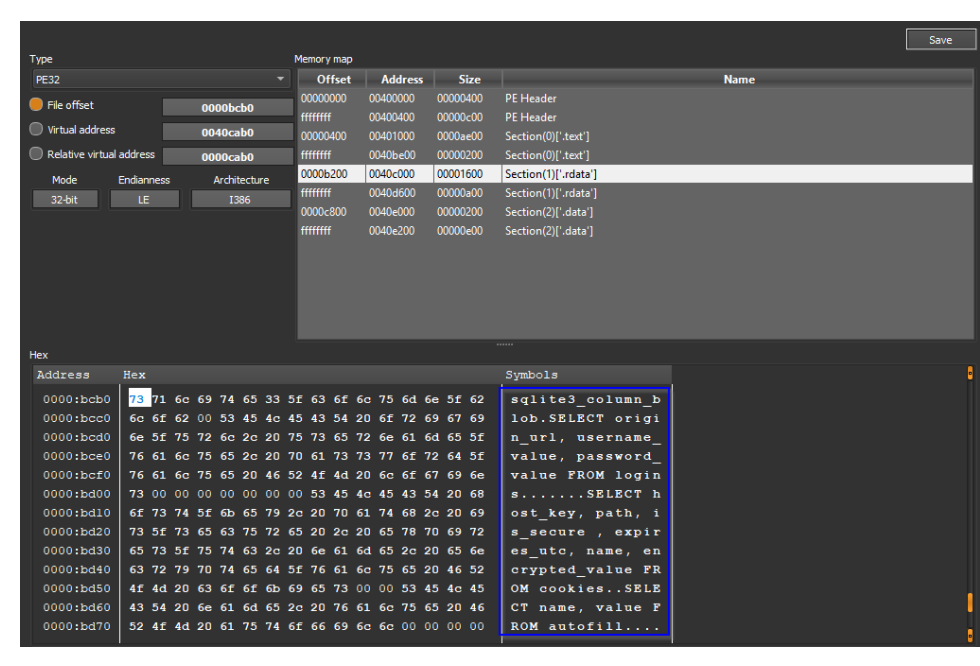

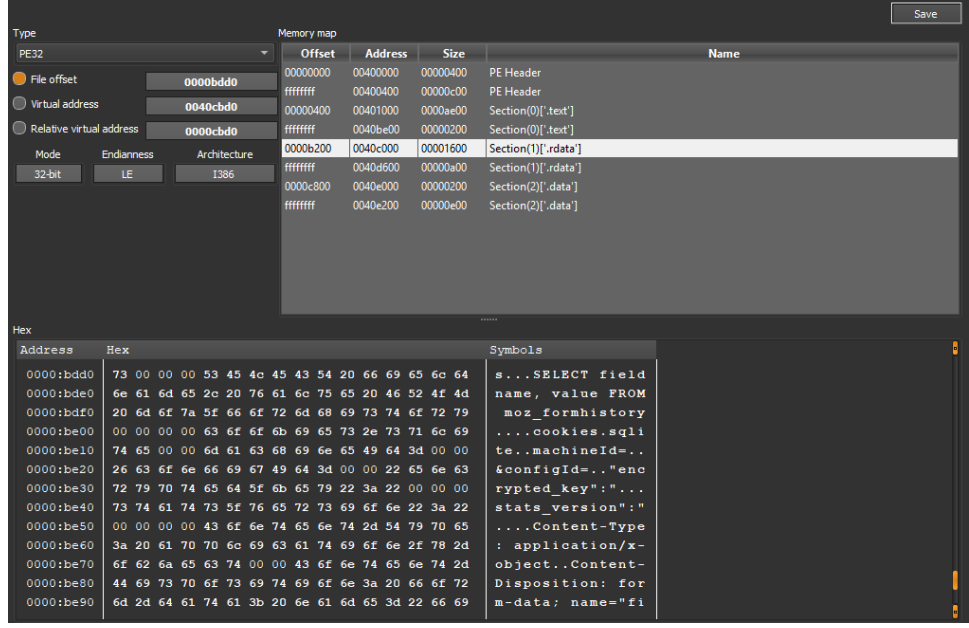

A string is then composed (then sent via POST to the C&C) containing, among other things, the "machineId" (machine identifier) and the "configId."

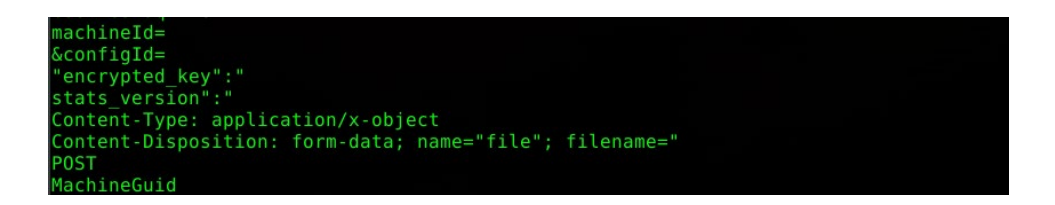

All details of the credit cards intercepted at the machine are also extracted (and saved in the file "CC.txt"):

1.

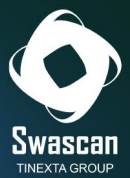

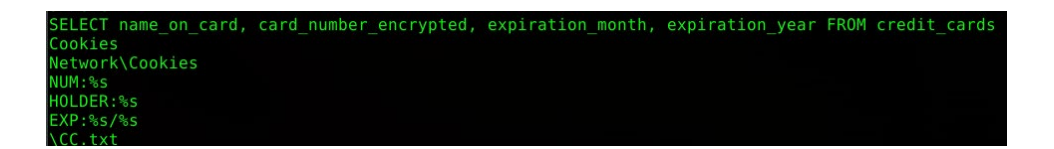

The connection information is hardcoded (encrypted) within the malware itself, and then used when connecting to the proxy:

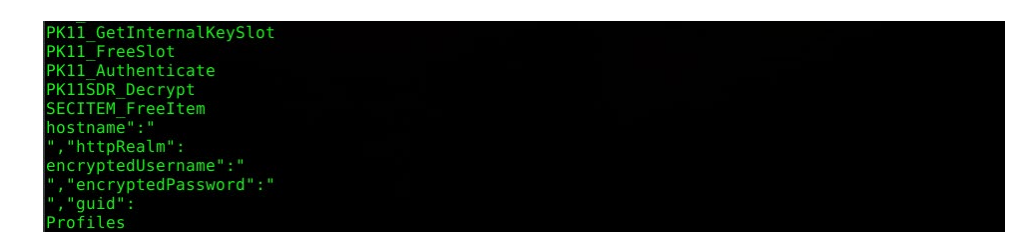

Also seen in the file are calls to "wallet.dat," searched by Raccoon within the various directories to obtain precisely the wallets:

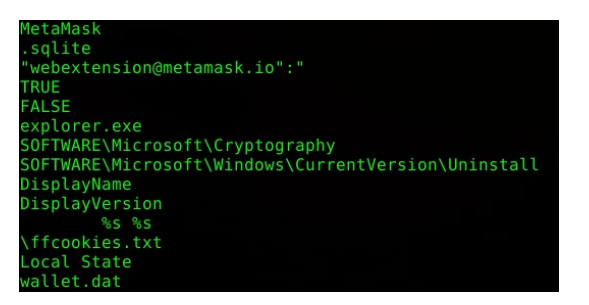

Analyzing the connections, it can be seen that communications to the C&C occur with User Agent "DuckTales."

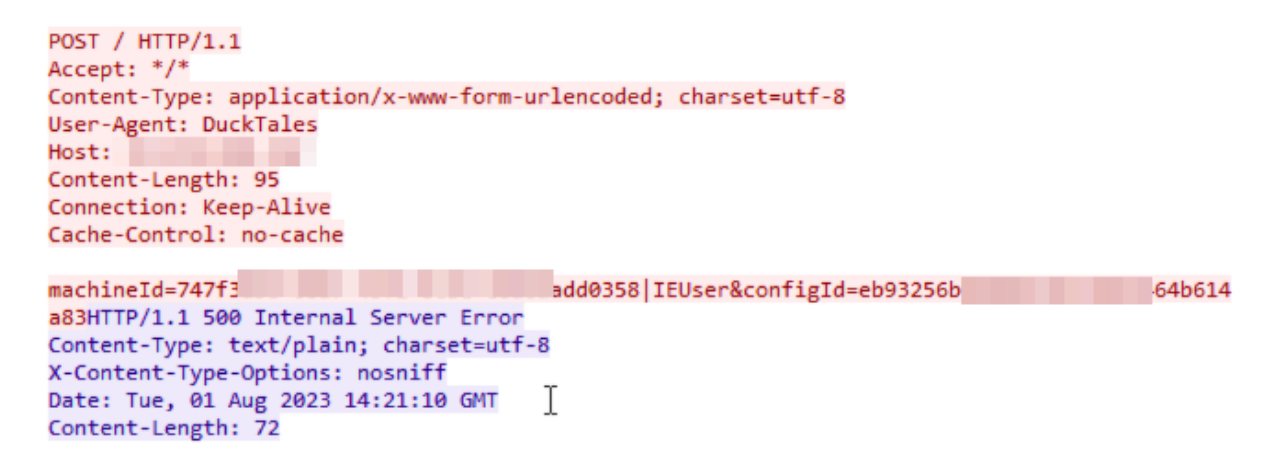

In the POST sent there is, among other things, the "machineId" (unique machine reference), the user's username and the "configID" (unique string of the malware configuration, present as hardcoded within the infostealer code). In the Sample, the proxy returned error "500" not being currently active.

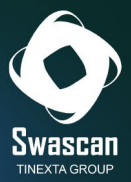

The "configID" is used concurrently with the connection to the proxy, immediately after initializing the authentication useragent to "**AYAYAY1337**" (via the **FUN\_0040a9cb** function shown below) and is critical to obtaining the configuration attributes (set graphically by the raccoon portal) of the Infostealer:

```
C_f Decompile: entry - (2.1.1.1..2.2.2.2exe)S D 2 8 -
\overline{25}short *local_10;
26int local_c [2];
27
28
    CoInitialize ((LPVOID) 0x0);
29 FUN_00401000();
30 iVar2 = FUN_0040aPcb<br>31 if (iVar2 == 0) {
32(*DAT_0040e028)(0);
33 \mid \}34 \overline{10ca1_24} = (short *) FUN_0040ae71("eb93256b0d90b570aef093464b614a83");<br>35 FUN_004042e7();
36 bVar1 = FUN_0040a9f5();
    if (CONCAT31(extraout_var, bVar1) != 0)37
38
      FUN 0040able();
    )<br>
local_48[0] = FUN_0040a8fd(sLAB_0040dl37+l);<br>
local_48[1] = FUN_0040a8fd((byte *)
39
40
41 | local_48[1] = FUN_0040a8fd({byte *})m) ;
4243 \log_{10}(2) = \text{FUN}_0040a8fd(\text{byte }*)44") ;
   45
46
                                                                                                   ") \tau47 | local_38 = FUN_0040a8fd (byte *)"48
                            \rightarrow49 local_2c = DAT_0040e3b4;C_f Decompile: FUN_0040a9cb - (2.1.1.1.2.2.2.2exe)
  \mathbf{1}\overline{a}undefined4 FUN 0040a9cb(void)
  3
  4
     \overline{\mathbf{f}}5
        int iVarl;
  6
  \overline{7}iVar1 = (*DAT_0040e164) (0x1f0001, 0, L"AYAYAYAY1337");
  8
       if (iVar1 == 0) {
            (*DAT 0040e100)(0,0,L"AYAYAYAY1337");
  9
 10\,return 1;
 11\mathbf{L}return 0;
 1213|114
```
Function FUN\_004042e7 is responsible for defining several attributes used in the data stealing phase, each attribute is then respectively called by function FUN\_0040ae71.

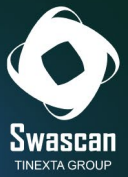

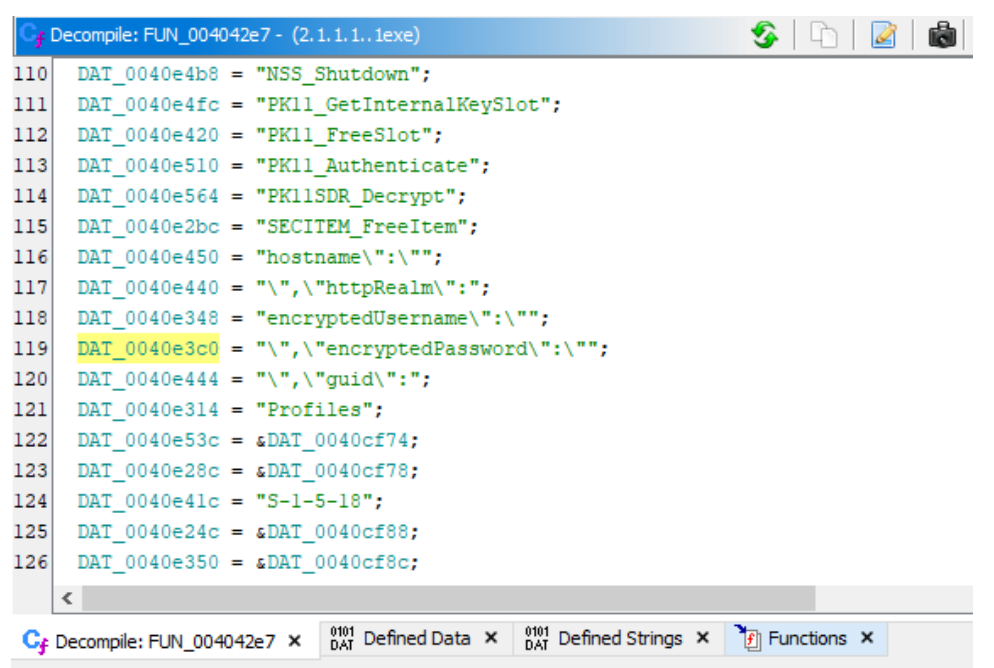

This is followed by calling the GetUserDefaultLocaleName function with the purpose of obtaining the current user name of the machine:

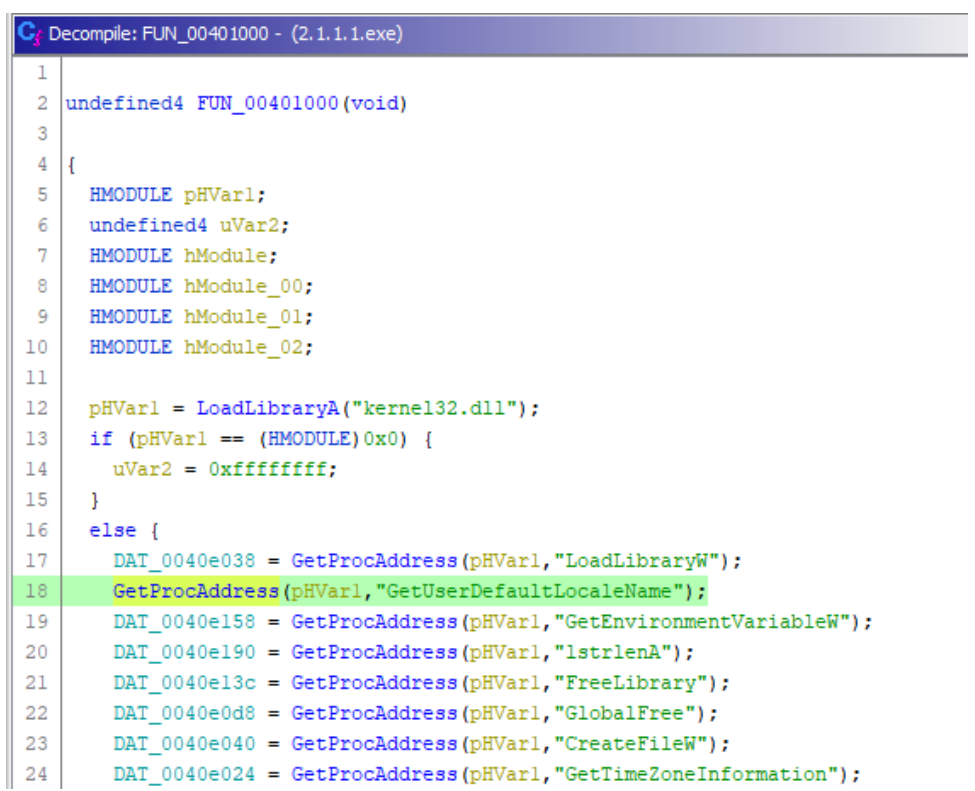

Within the FUN\_004042e7 function there is a reference to the GetSystemInfo function, which is used to obtain the hardware and system details of the infected machine.

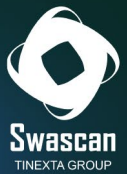

```
52
       DAT 0040e17c = GetProcAddress(pHVarl, "CopyFileW");
       DAT 0040e06c = GetProcAddress(pHVarl, "GetModuleFileNameW");
53
       DAT 0040e080 = GetProcAddress(pHVarl, "lstrcmpA");
54
55
       GetProcAddress(pHVarl."Sleep");
       DAT 0040-0f4 = GetProcAddress(pHVarl, "GetSystemInfo");
56
57
       DAT 0040e0c4 = GetProcAddress(pHVarl, "LocalFree");
58DAT 0040e078 = GetProcAddress(pHVarl, "Process32Next");
       DAT_0040e0f0 = GetProcAddress(pHVarl, "DeleteFileW");
5960
       DAT_0040e008 = GetProcAddress(pHVarl, "lstrcpynA");
       DAT 0040e0a8 = GetProcAddress(pHVarl, "MultiByteToWideChar");
61
62
       DAT 0040e074 = GetProcAddress(pHVarl, "FindClose");
       DAT_0040e094 = GetProcAddress(pHVarl, "CreateToolhelp32Snapshot");
63
64
       GetProcAddress(pHVarl, "HeapFree");
65
       DAT 0040e168 = GetProcAddress(pHVarl, "GetUserDefaultLCID");
66
       DAT 0040e140 = GetProcAddress(pHVarl, "GetLogicalDriveStringsW");
       pHVarl = LoadLibraryA("Shlwapi.dll");
67
68
       DAT 0040e134 = GetProcAddress(pHVar1, "PathMatchSpecW");
       DAT_0040e138 = GetProcAddress(pHVar1, "StrCpyW");
69
70
       GetProcAddress(pHVarl, "StrStrIW");
71
       DAT 0040e184 = GetProcAddress(pHVarl, "StrStrW");
       DAT_0040e004 = GetProcAddress(pHVarl, "PathCombineW");
72
73
       DAT_0040e0dc = GetProcAddress(pHVarl, "StrRChrW");
74
       GetProcAddress(pHVarl, "StrToIntA");
```
Next are the details of the use of the useragent defined "DuckTales," the variable iVar4, related to the hardcoded string in question and the attribute DAT 0040e120, is subjected to a "different from zero" check, then the variable uVar6 is set to the hexadecimal values 0x400000 and 0xc00000 respectively in the case where the value of the variable sVar1 is equal to 0x73. There are then two grafted "if" constructs that, in the case where the variables iVar7 and iVar8, respectively, are nonzero, a "while" loop is performed to set the cast value to zero in the integer of the sum between the variables local 14 and iVar3. These constructs, if certain conditions are met, allow the values and attributes for Command and Control requests and connections to be set correctly.

```
uVar6 = (*DAT 0040e070) (psVarl1):
57
ER
       (*DAT_0040e0c4)(psVarl1);
       iVar4 = (*DAT 0040e0e0) (0xfde9,0, param 1,0xffffffff,0,0,0,0);
59
60local 10 = (short *) (*DAT 0040e048) (0x40, iVar4 + 0x40);
61
       if (iVar4 == 0) ||
          (iVar4 = (*DAT_0040e0e0) (0xfde9, 0, param_1, 0xfffffff, local_10, iVar4, 0, 0), iVar4 != 0))62
63
         iVar4 = (*DAT_0040e120) (L"DuckTales", 0, 0, 0, 0);if (iVar4 != 0) {
64
65
           iVar9 = (*DAT 0040e178) (iVar4, local 8, uVar6, 0, 0, 3, 0, 1);
66
           if f:Var9 f = 01 f67uVar6 = 0x400000;68
             if (sVar1 == 0x73)69Ware6 = 0 \times 00000070\mathbf{1}71iVar7 = (*DAT_0040e0b4)(iVar9, DAT_0040e294, psVar5, 0, 0, param_3, uVar6, 1);
72if (iVar7 != 0) {
73uVar6 = (*DAT 0040e190) (local 10);
74uVar6 = (*DAT 0040e088) (param 2, local 10, uVar6);
75iVar8 = (*DAT_0040e014) (iVar7, param_2, uVar6);
               if (iVar8 != 0) {
76
                 while ((iVar8 = (*DAT_0040e0f8)(iVar7,iVar3,50000,slocal_14), iVar8 != 0 ss
7778(local 14 := (short * ) 0x0)))79*(undefined *)((int)local_14 + iVar3) = 0;
                 \mathbf{I}80
```
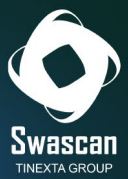

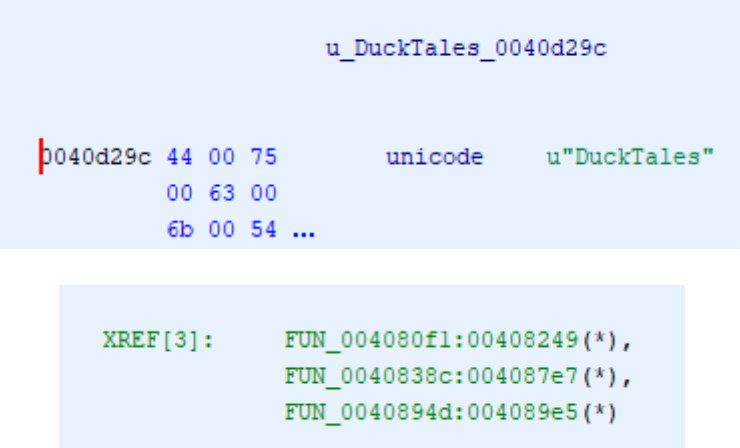

In addition, in the case where the value of the variable iVar4 is non-zero, the MultiByteToWideChar function is called using the hardcoded hexadecimal value 0xfde9.

```
70\overline{\mathbf{r}}71iVar7 = (*DAT_0040e0b4)(iVar9,DAT_0040e294,psVar5,0,0,param_3,uVar6,1);
72if (iVar7 != 0) {
73uVar6 = (*DAT_0040e190) (local_10);
74uVar6 = (*DAT_0040e088) (param_2, local_10, uVar6);
                  iVar8 = (*DAT_0040e014) (iVar7, param_2, uVar6);
75
76
                  if (iVar8 != 0) {
                   while ((iVar8 = (*DAT_0040e0f8)(iVar7,iVar3,50000,slocal_14), iVar8 != 0 ss
7778
                             \left(\text{local}\_{14} := \left(\text{short} \space x\right)\left(x0\right)\right) {
79
                       * (undefined *) ((int) local 14 + iVar3) = 0;
80
                    \rightarrow81\overline{\mathbf{1}}(*DAT 0040e068) (iVar7);
82
83
                \overline{1}84(*DAT 0040e068) (iVar9);
85
             \rightarrow86
             (*DAT_0040e068)(iVar4);
87
           \overline{\mathbf{1}}88
           iVar4 = (*DAT_0040e190) (iVar3, 0, 0);
           iVar4 = (*DAT 0040e0a8) (0xfde9,0,iVar3,iVar4 + 1);
89
90
           if (iVar4 != 0) {
91local_c = (*DAT 0040e048) (0x40, iVar4 * 2);
92iVar9 = (*DAT 0040e190) (iVar3, local c, iVar4);
93
             (*DAT_0040e0a8)(0xfde9,0,iVar3,iVar9 + 1);
```
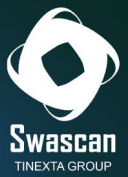

```
89GetProcAddress(pHVarl, "InternetReadFileExW");
 90DAT 0040e10c = GetProcAddress(pHVarl. "InternetOpenUrlW"):
 91GetProcAddress(pHVarl, "HttpQueryInfoW");
 92
        DAT 0040e068 = GetProcAddress(pHVarl, "InternetCloseHandle");
 93
        DAT_0040e178 = GetProcAddress(pHVarl, "InternetConnectW");
        DAT_0040el6c = GetProcAddress(pHVarl, "InternetSetOptionW");
 94
 95
        DAT_0040e120 = GetProcAddress(pHVarl, "InternetOpenW");
        DAT_0040e014 = GetProcAddress(pHVarl, "HttpSendRequestW");
 96
 97
        DAT_0040e0f8 = GetProcAddress(pHVarl, "InternetReadFile");
 98
        GetProcAddress(pHVarl, "InternetOpenUrlA");
 99
        DAT 0040e018 = GetProcAddress(hModule, "ShellExecuteW");
100
        DAT 0040e18c = GetProcAddress(hModule, "SHGetFolderPathW");
101
        DAT 0040e0c0 = GetProcAddress(hModule, "SHGetSpecialFolderPathW");
102
        DAT 0040e058 = GetProcAddress(hModule 01, "ConvertSidToStringSidW");
103
        DAT_0040ellc = GetProcAddress(hModule 01, "OpenProcessToken");
104
        DAT_0040e0bc = GetProcAddress(hModule_01, "SystemFunction036");
hos
        DAT_0040e0a0 = GetProcAddress(hModule_01, "RegEnumKeyExW");
106
        DAT_0040e064 = GetProcAddress(hModule_01, "RegCloseKey");
107
        DAT 0040e034 = GetProcAddress(hModule 01, "DuplicateTokenEx");
108
        DAT_0040e174 = GetProcAddress(hModule_01, "GetUserNameW");
```
This is followed by decryption contexts using the CryptUnprotectData function for the stolen information related to Telegram and Signal.

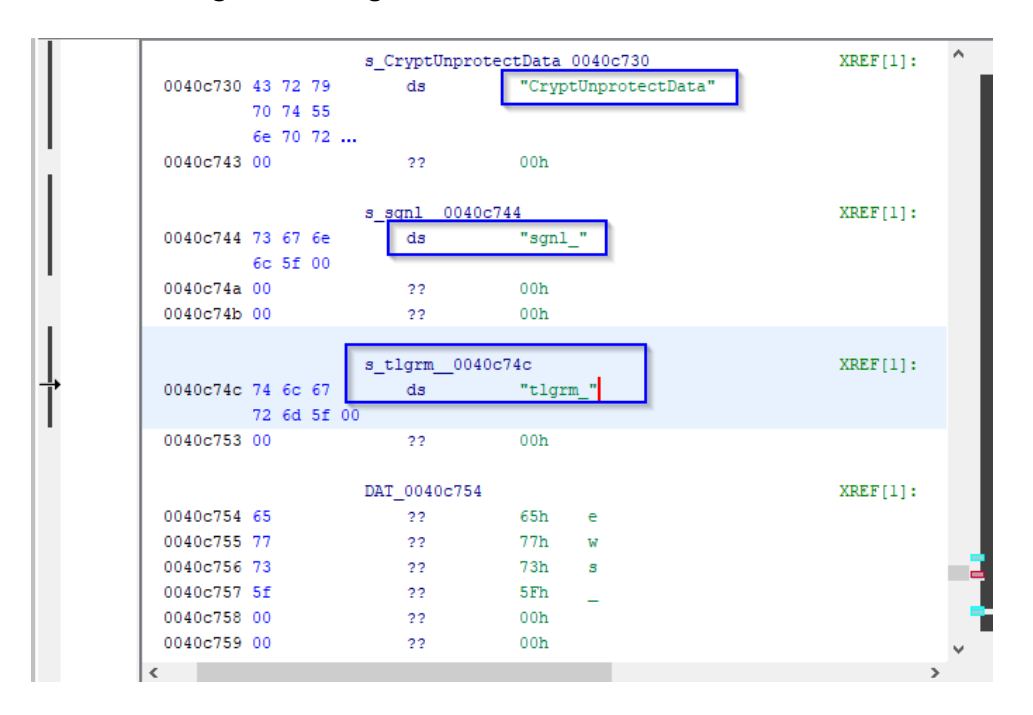

The PK11\_SDR\_Decrypt function is used in order to decrypt the subtracted attributes:

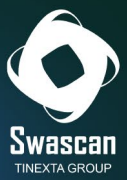

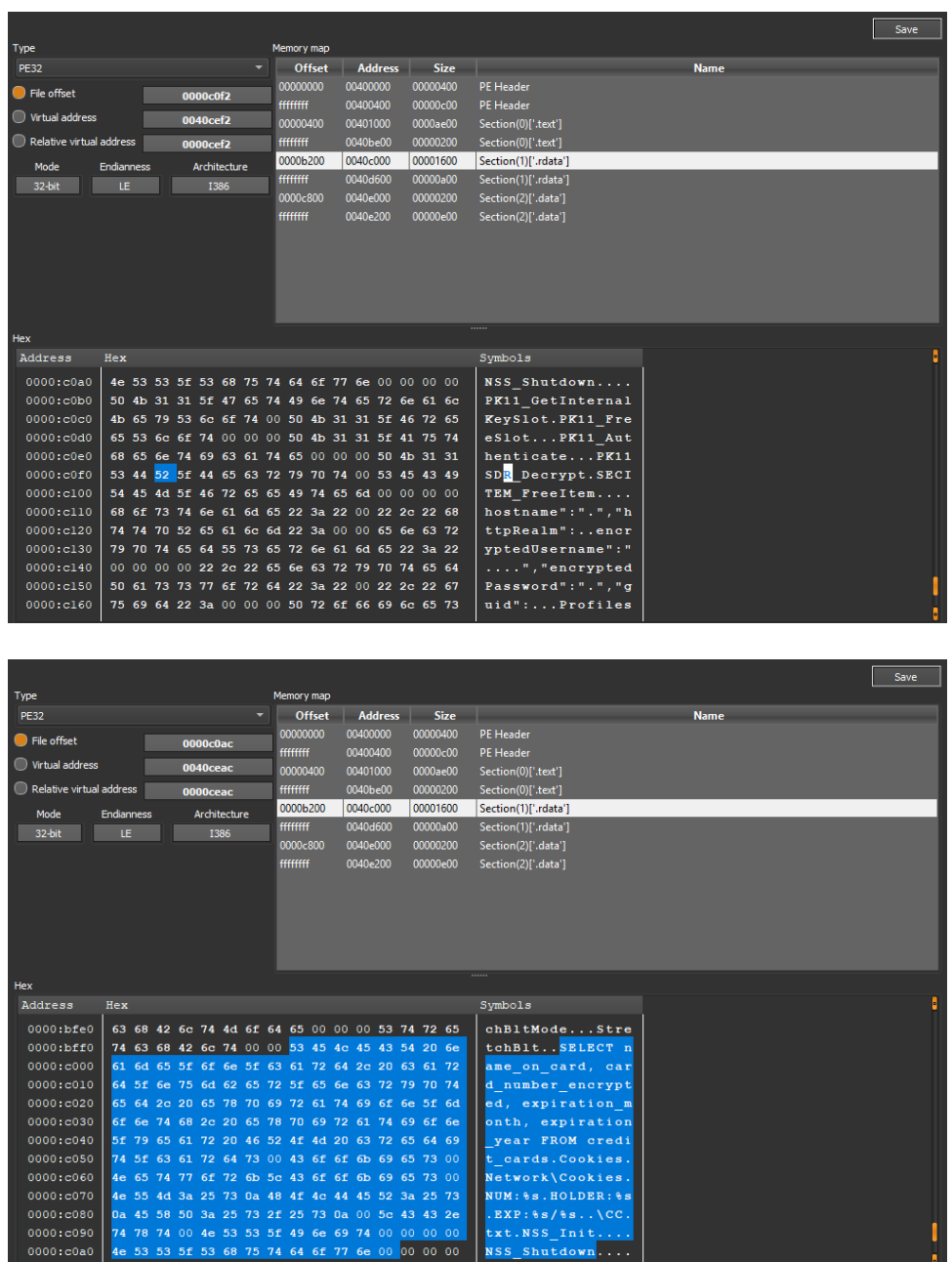

Raccoon stealer makes use of mutex objects in order to competitively manage files, data reads, and subtracted attributes in a way that does not allow external processes to interfere in data stealing and data exfiltration operations:

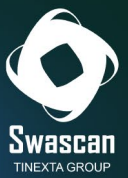

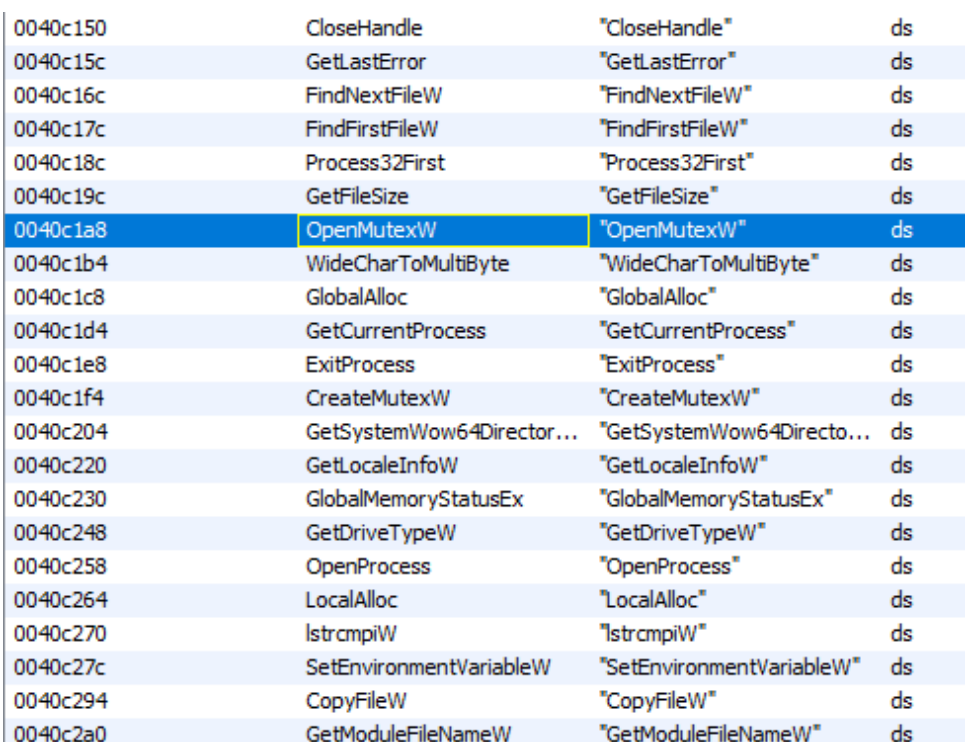

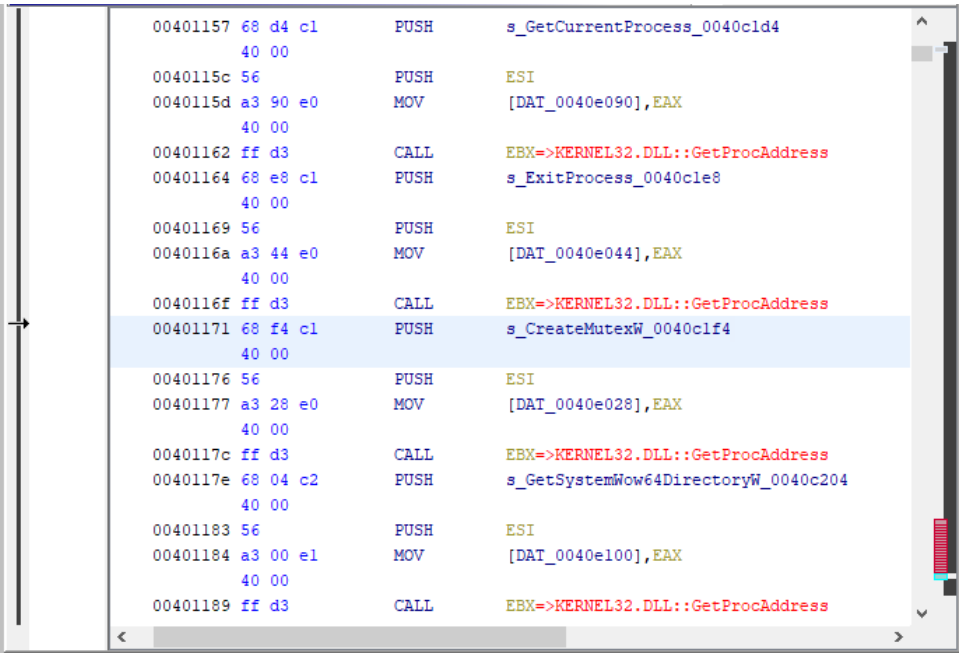

The threat invokes the function CreateProcessWithTokenW in order to create new process instances with the specific security context token. During the environment discovery phase, the SID of the current user is obtained and converted to a string (ConvertSidToStringSidW function):

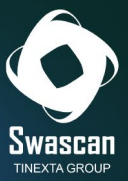

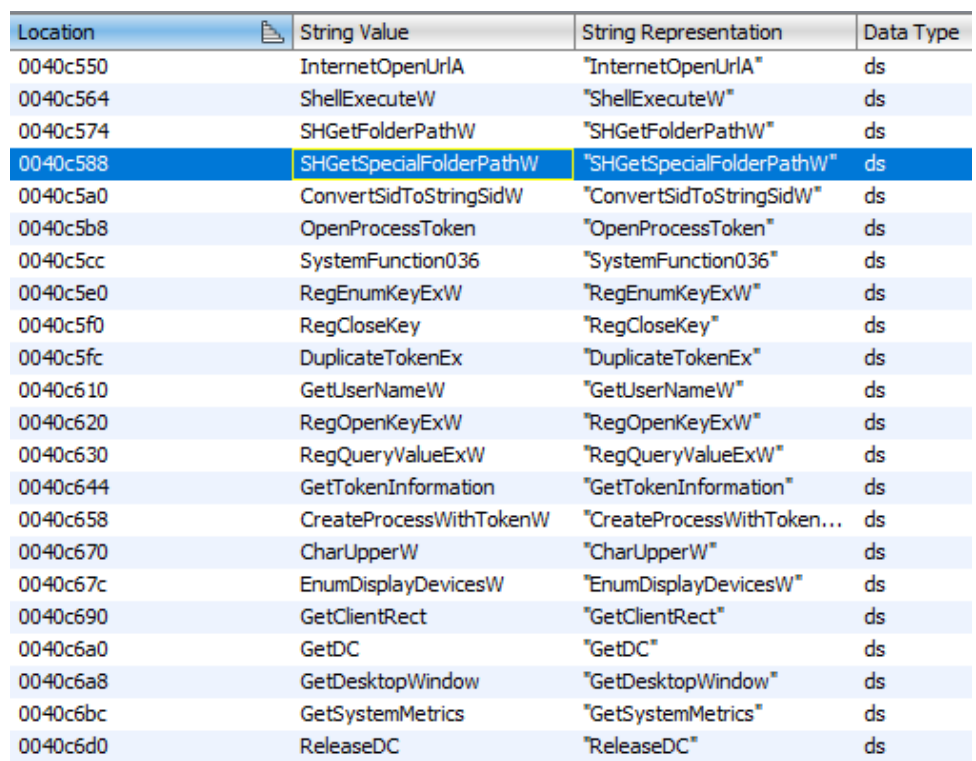

The CryptStringToBinaryA, CryptStringToBinaryW, CryptBinaryToStringW, and CryptUnprotectData functions are called for the consequential encryption and decryption operations of the obtained data and parameters for C&C connections. There are then references to instances of Telegram, Signal and Discord, which are included in the data stealing context:

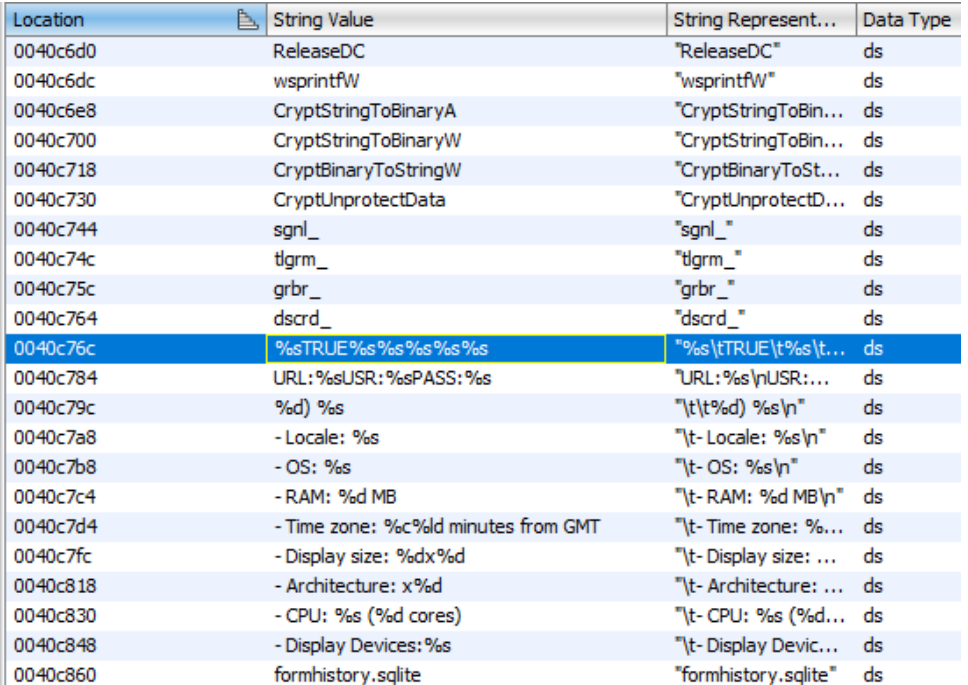

Next is a detail inherent in the formhistory.sqlite file, which contains references to browsers autofills data. In addition to the sqlite3.dll DLL, the nss3.dll library is also dropped and used in order to

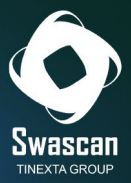

proceed with the data exfiltration steps. The attribute "scrnsht\_" is inherent, however, to the screenshots taken by the information stealer in order to collect information also in "image format."

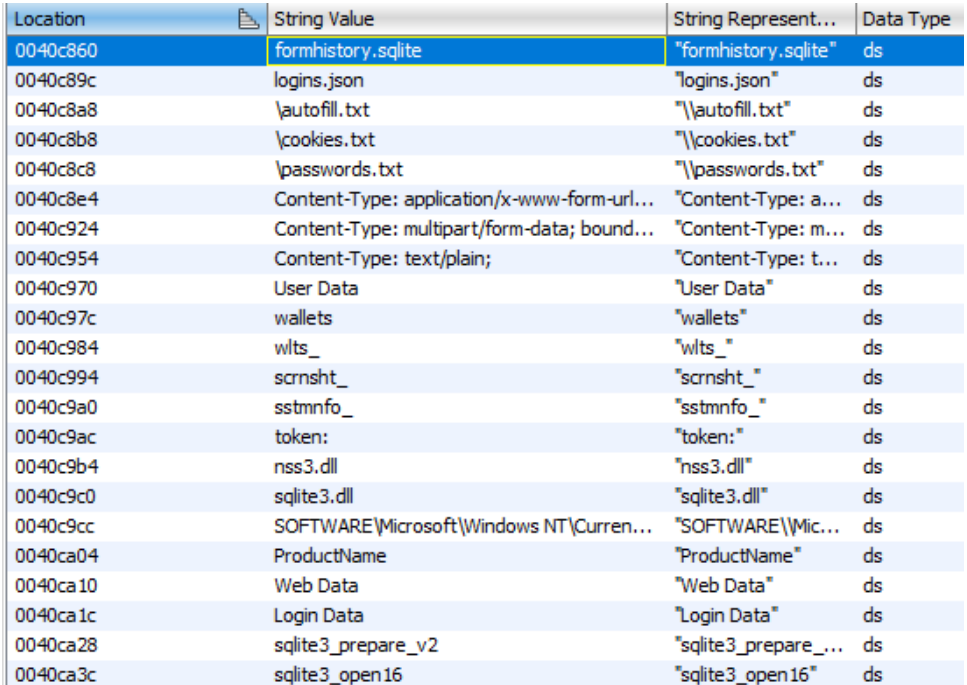

Within the strings can be seen two attributes that are found to be individualizing the configuration of Raccoon and the infected host, also passed as arguments in the first POST request to the proxy:

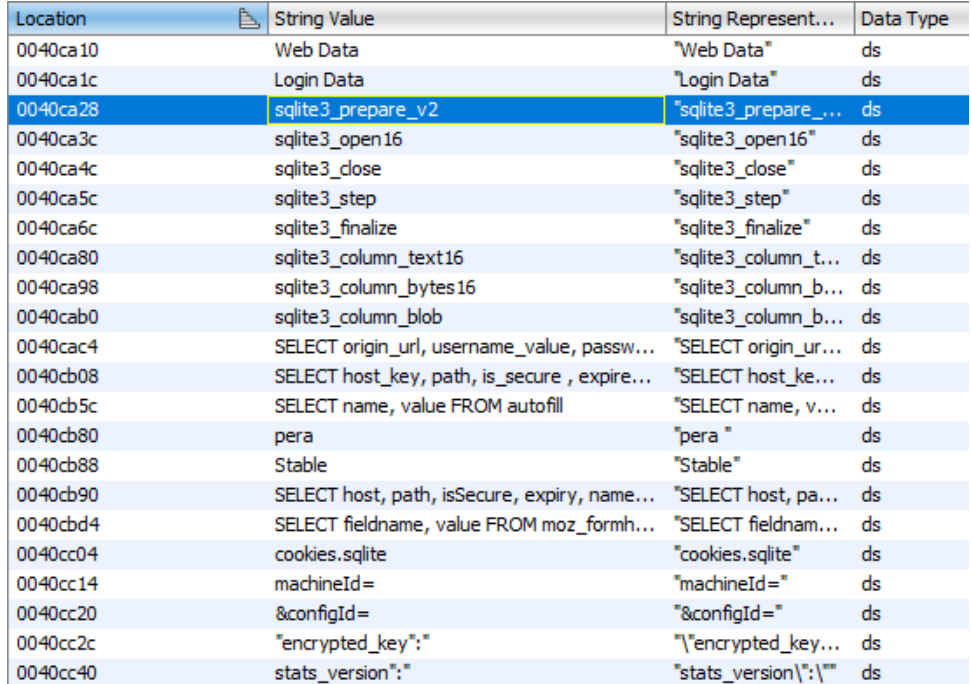

Here further references to the encrypted\_key attribute, added with concatenated backslash, the GUID of the infected host, next we note the SQL query that can be used to subtract credit card

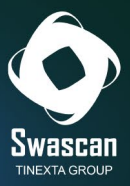

data, PK11 functions for decryption attributes, and the network attributes hostname and httpRealm:

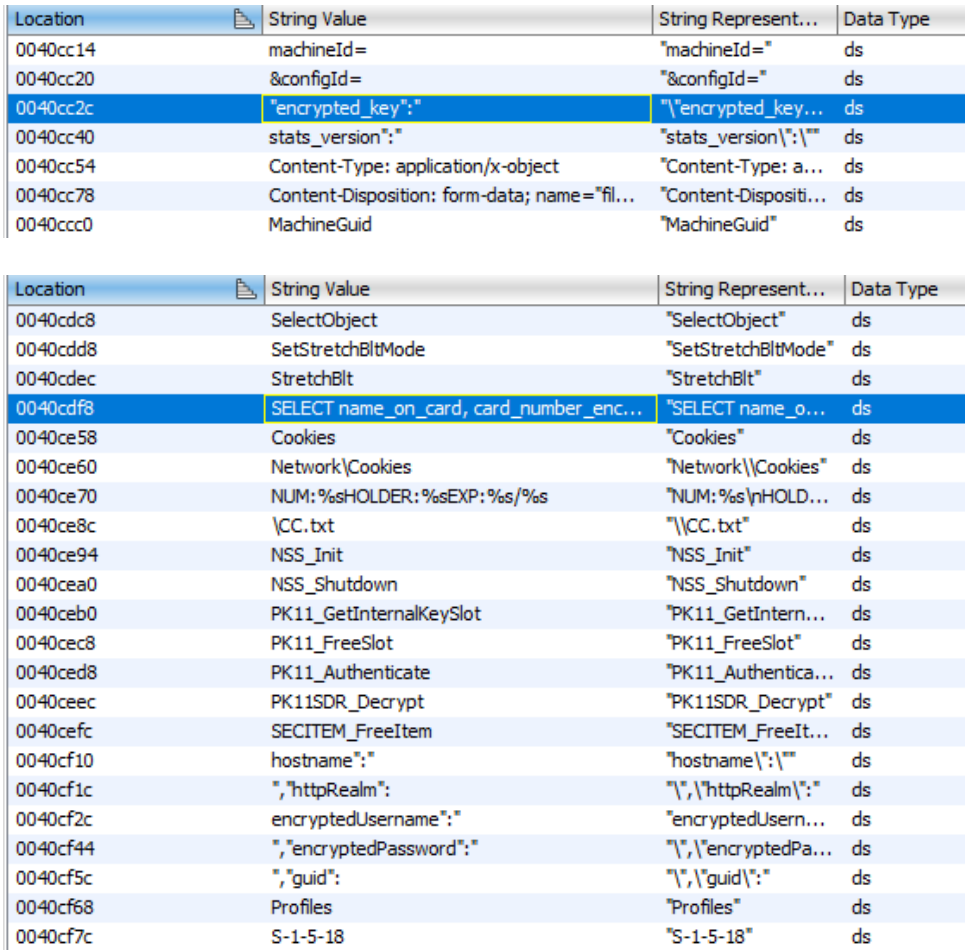

The configID is identifiable as a hardcoded string within the malware itself, the useragents DuckTales and AYAYAY1337 are used for authentication concurrently with the POST request to the proxy IP address:

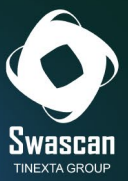

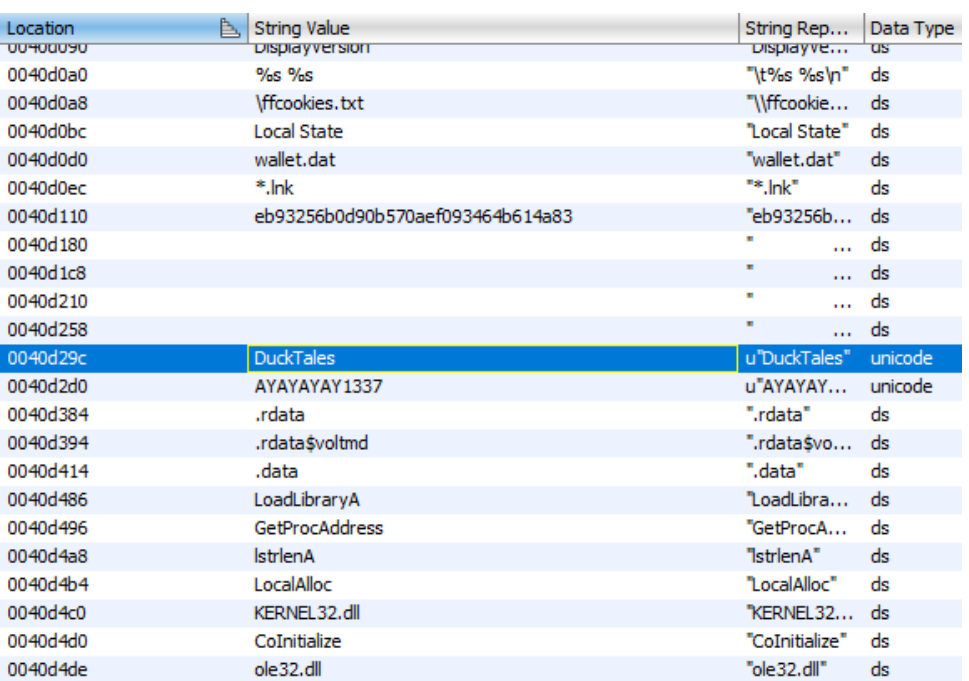

Additional extractable strings are given below referring to the same peculiarities already mentioned, namely files enumeration, mutex creation, environment and system information discovery, C&C connections, encryption and decryption functions, user and token information gathering, data stealing and exfiltration using SQL queries with the sqlite3.dll library, and references to the MetaMask cryptocurrencies browser extension:

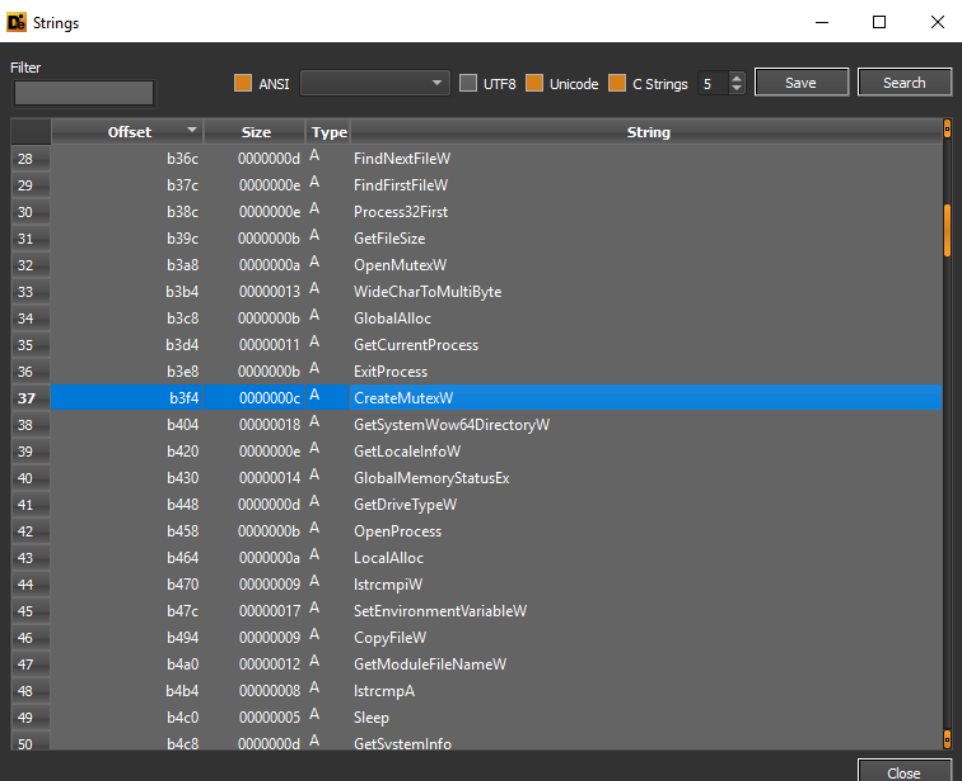

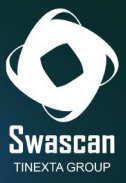

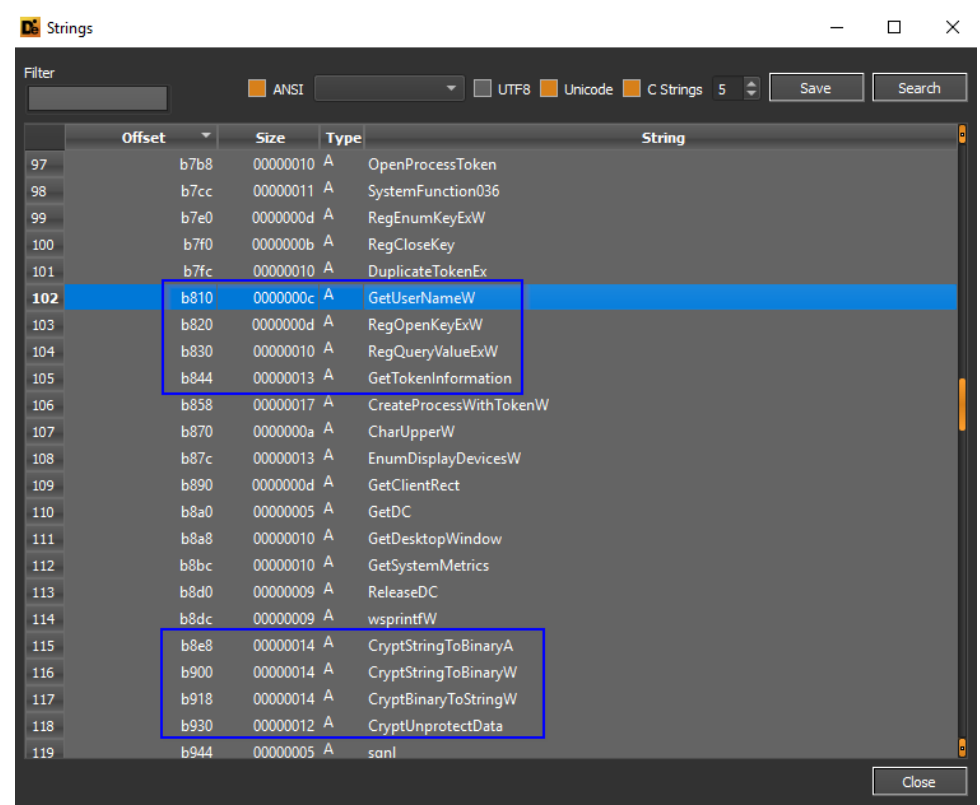

De Strings

 $\Box$  $\times$ 

 $\frac{1}{2}$ 

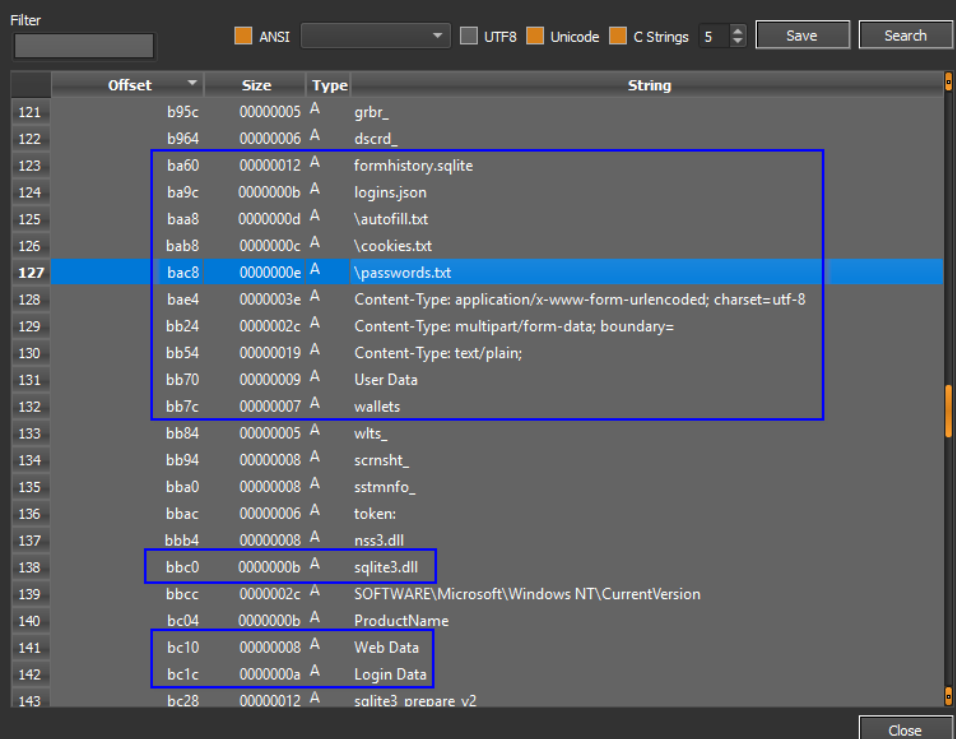

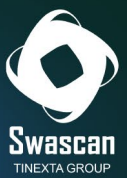

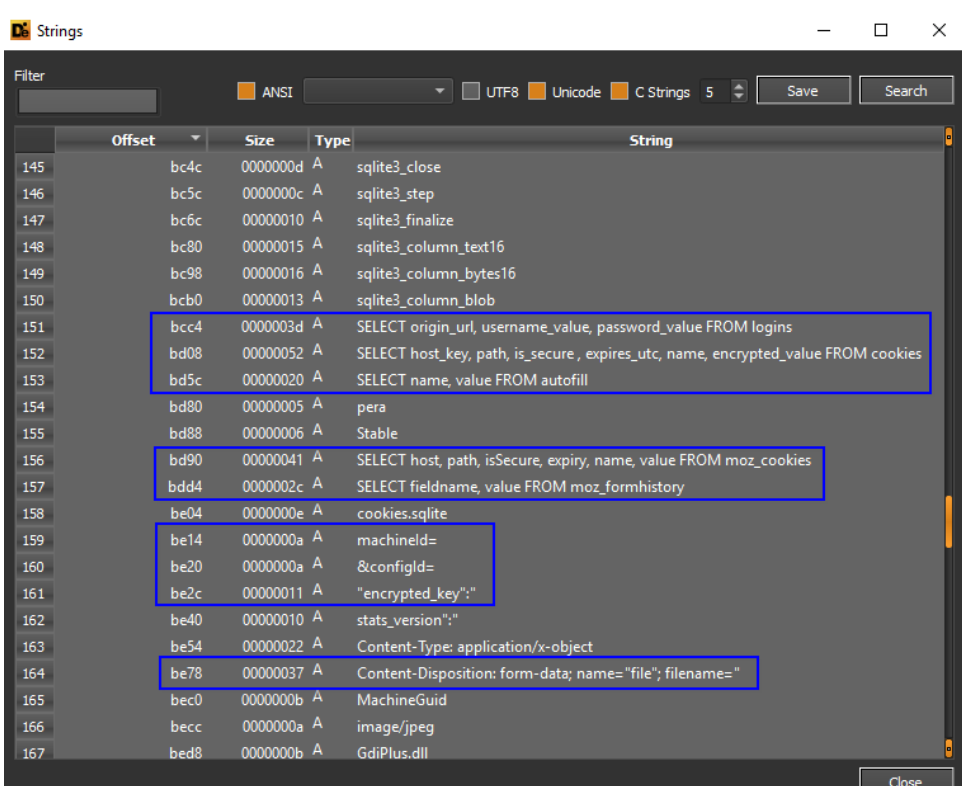

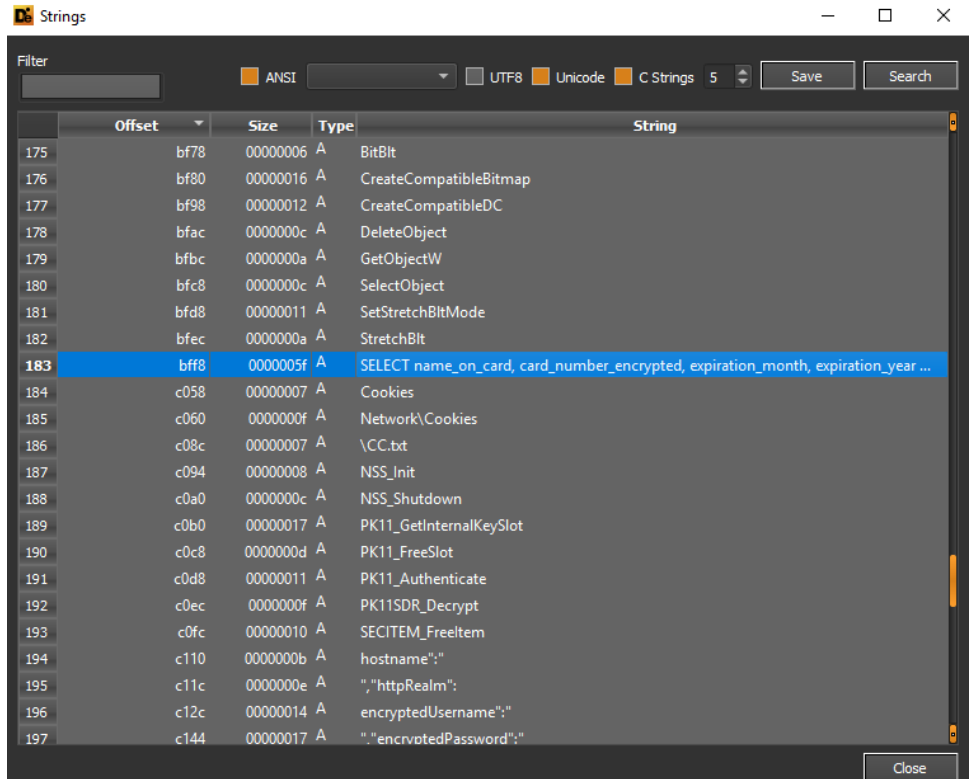

The Raccoon Stealer DLL library (2.1.1.1.dll - b0a99b3fabf3d3c766cd6c6589dfe3e7) also contains the same functions and peculiarities of the executable, as well as the same suspicious indicators:

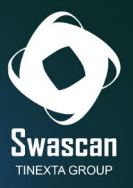

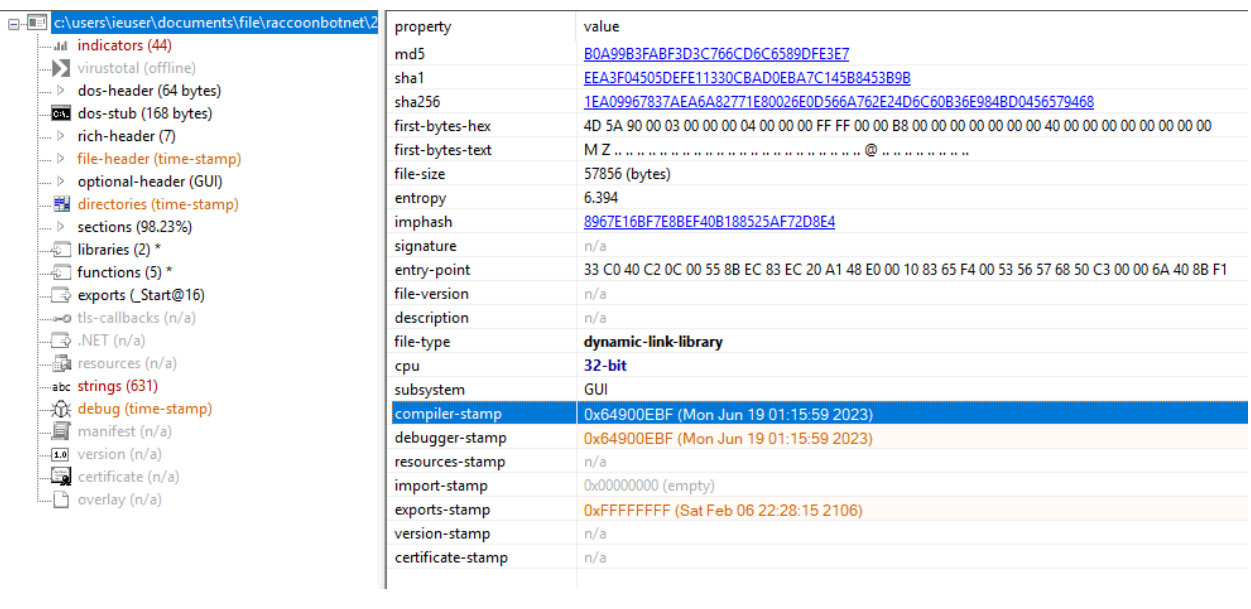

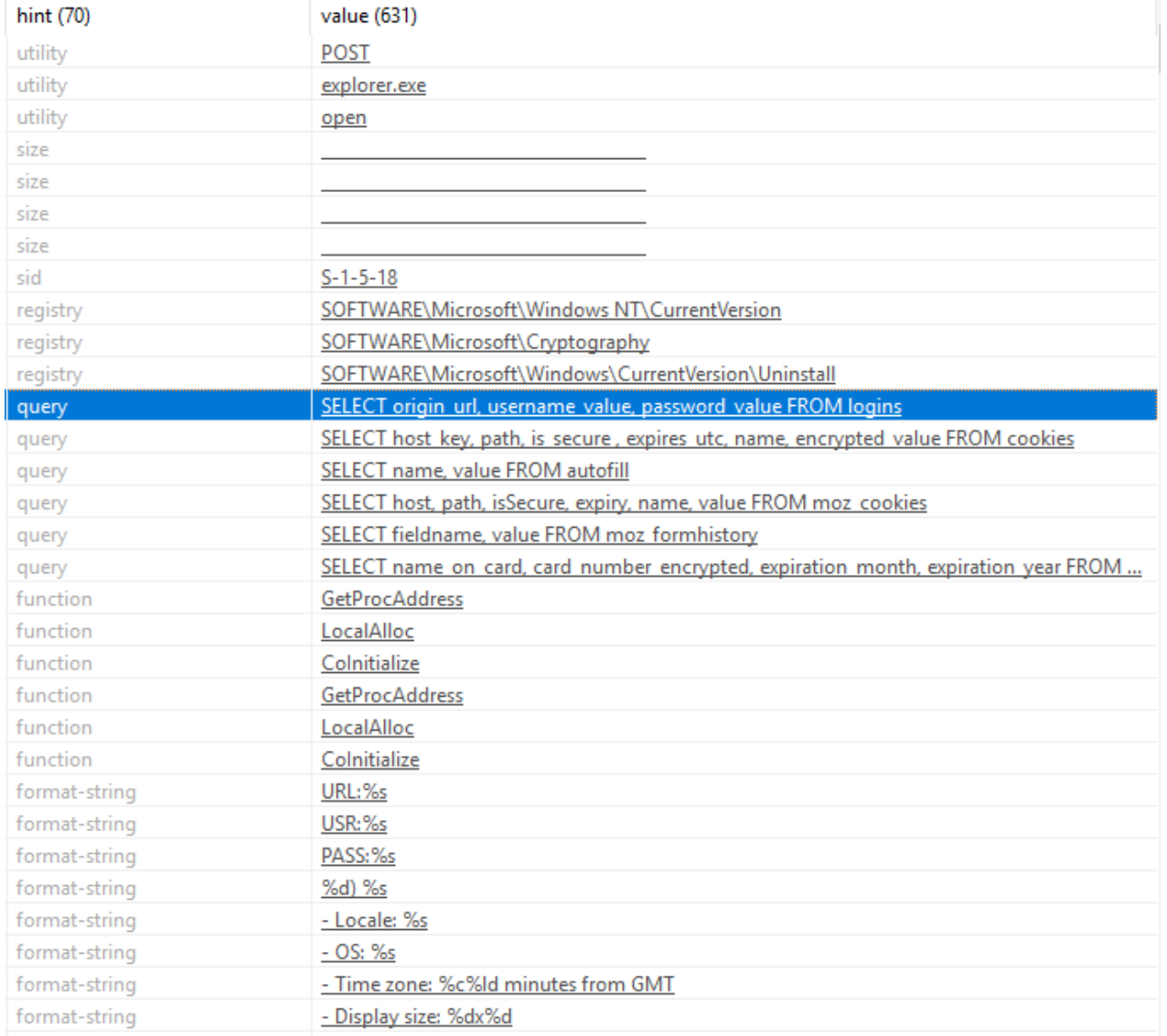

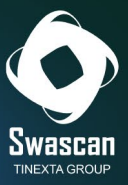

J.

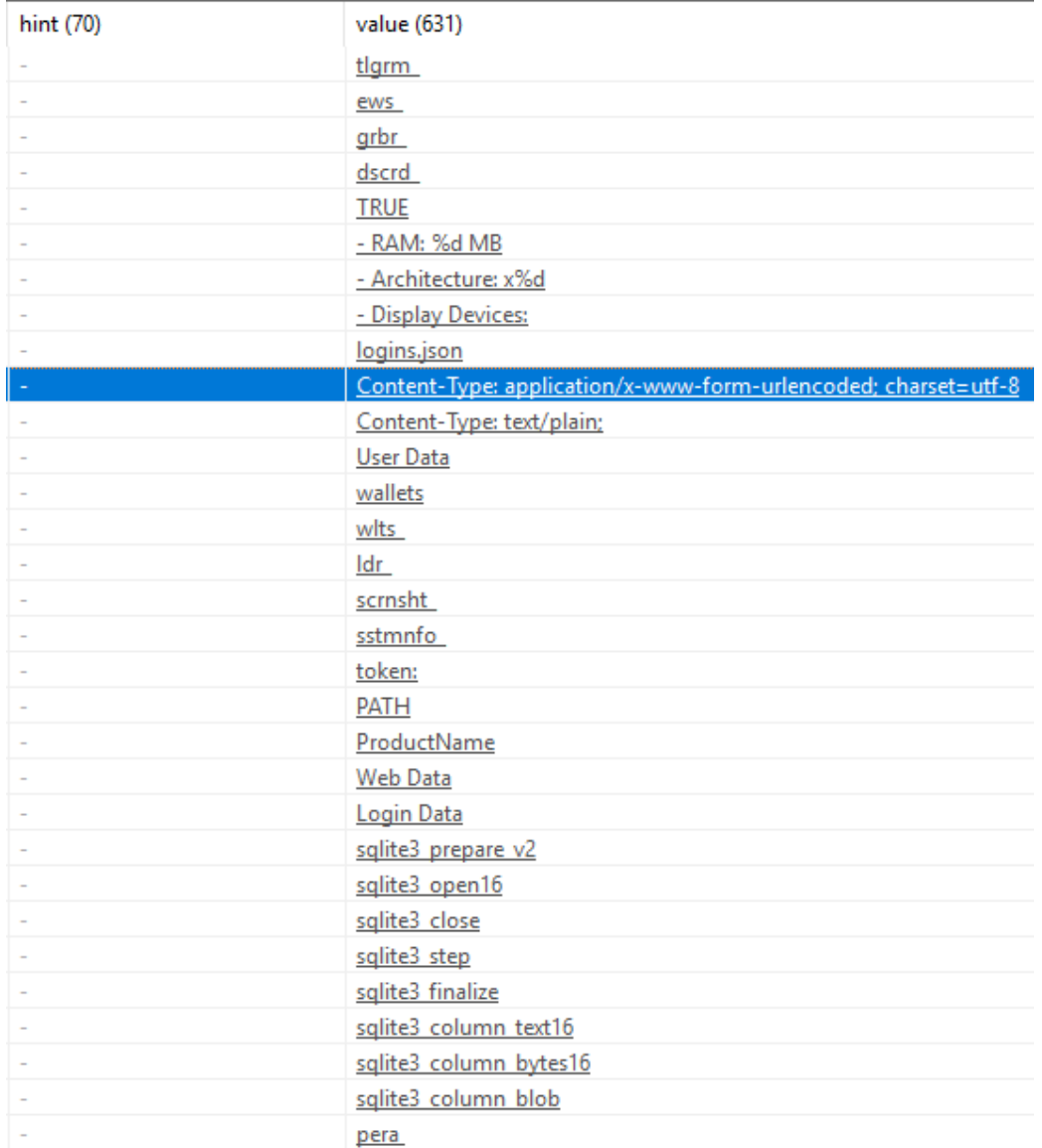

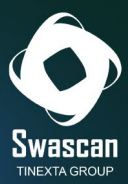

# <span id="page-47-0"></span>**Conclusions**

This journey inside the Raccoon infostealer malware portal has shown how it is possible to easily obtain, without any advanced technical requirements but only by investing a small initial amount, a Malware as a Service available to anyone who requests it.

A malware that, once executed on board the victim machine, where the antivirus does not notice it, manages to collect and extract numerous information about the endpoint and the user, such as:

- Hostname
- $-$  IP
- Username
- Password
- Browser navigation cookies
- Screenshot
- Cryptocurrency Wallet
- Credit Cards
- Chat Social Network

All the information collected is then sent to a Command and Control center (proxy), which is in turn connected to a main proxy, and indexed within the "raccoon.biz" portal, from which it is then quickly searchable and searchable.

Direct integration with Telegram, then, makes it even more immediate to consult the stolen data (which are automatically received via chat, without even the need to connect to the portal).

A "simple" infrastructure for the user to use, but complex in its structure, formed by backends capable of compiling "custom" malware (containing the IP of the C&C "hardcoded" in the code) with a simple click of the user.

A criminal business that has led to millions of endpoints being compromised over the past two years, exfiltrating and then reselling thousands of credentials, IDs, wallets, and credit cards, often without the knowledge of the legitimate owners who more often than not remain unaware of what

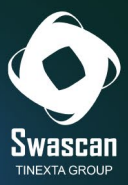

has happened until a notification from the bank alerts them to the fraudulent payments made by the attacker.

# <span id="page-48-0"></span>**Indicators of Compromission (IoCs)**

- 2.1.1.1.dll (b0a99b3fabf3d3c766cd6c6589dfe3e7)
- 2.1.1.1.exe (5b75248a42610c18825ff2065a60cd4f)
- 23.134.168.112 (proxy)
- 212.71.232.100 (proxy main)
- Eb93256b0d90b570aef093464b614a83 (configID)
- DuckTales (UserAgent)
- AYAYAYAY1337 (UserAgent)

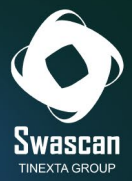

# <span id="page-49-0"></span>**About us**

**Swascan** is a **Cyber Security** Company founded by Pierguido Iezzi and Raoul Chiesa.

It is **the first Italian cyber security** company to own a cyber security testing and **threat intelligence platform**, as well as a **Cyber Competence Center** that has received several national and international awards from the most important players in the IT market and beyond.

Since October 2020, Swascan srl has been an integral part of Tinexta Cyber (Tinexta S.P.A.), becoming an active leader in the first national Cyber Security Center: not just one company, but an Italian group, a new national hub specialising in digital identity and digital security services.

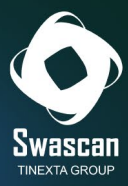

## **Analysis by:**

Dario Buonocore Fabrizio Rendina Fabio Pensa

## **Editing & Graphics:**

Federico Giberti Melissa Keysomi

## **Contact Info**

Milano +39 0278620700 www.swascan.com info@swascan.com Via Fabio Filzi, 2b, 20063, Cernusco sul Naviglio, MI